### Inspiron 15 Servicehåndbok

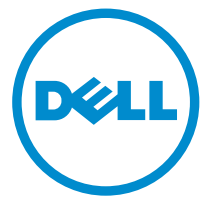

Datamaskinmodell: Inspiron 15–3531 Forskriftsmessig modell: P28F Forskriftmessig type: P28F005

### Merknader, forholdsregler og advarsler

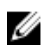

MERK: En MERKNAD angir viktig informasjon som hjelper deg med å bruke datamaskinen bedre.

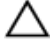

FORSIKTIG: En FORHOLDSREGEL angir enten potensiell fare for maskinvaren eller for tap av data og forteller hvordan du kan unngå problemet.

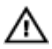

ADVARSEL: En ADVARSEL angir potensiell fare for skade på eiendom, for personskade eller for død.

Copyright **©** 2014 Dell Inc. Med enerett. Dette produktet er beskyttet av amerikanske og internasjonale lover og regler om copyright og intellektuell eiendom. Dell™ og Dell-logoen er varemerker som tilhører Dell Inc. i USA og/eller andre jurisdiksjoner. Alle andre merker og navn som er nevnt i dette dokumentet kan være varemerker som eies av deres respektive bedrifter.

2014 - 05

Rev. A00

# Innholdsfortegnelse

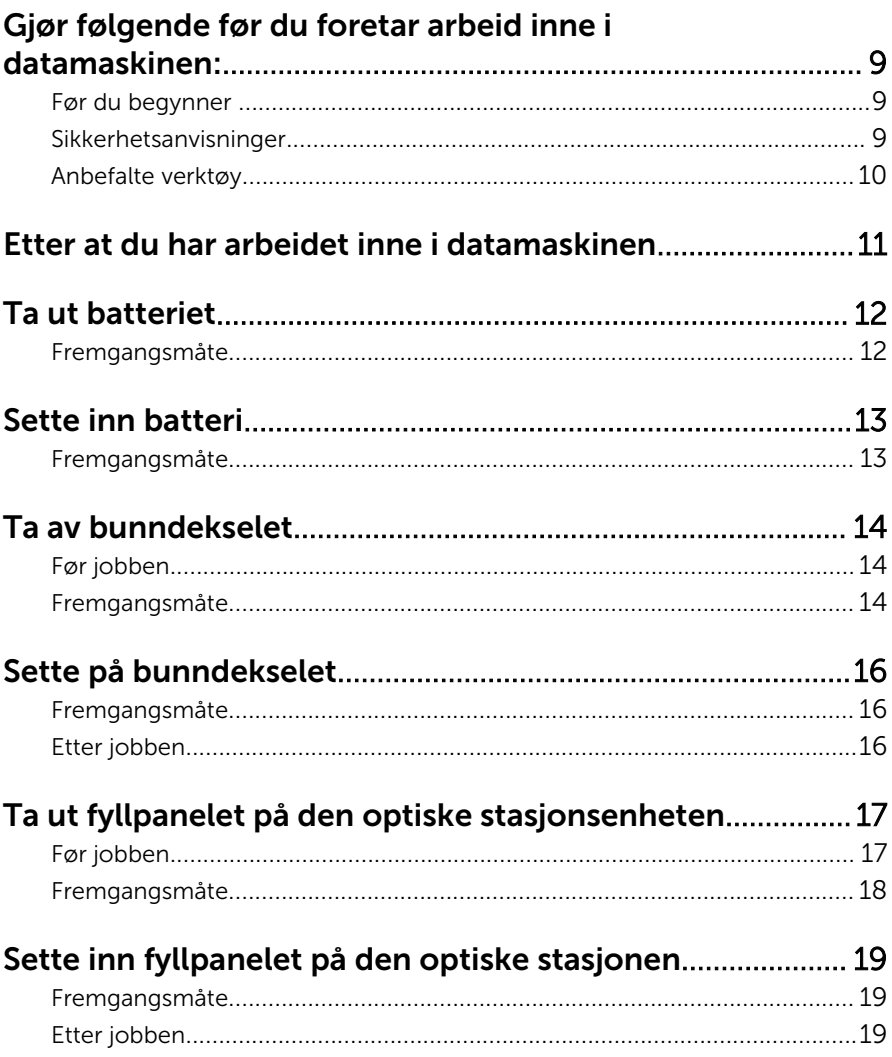

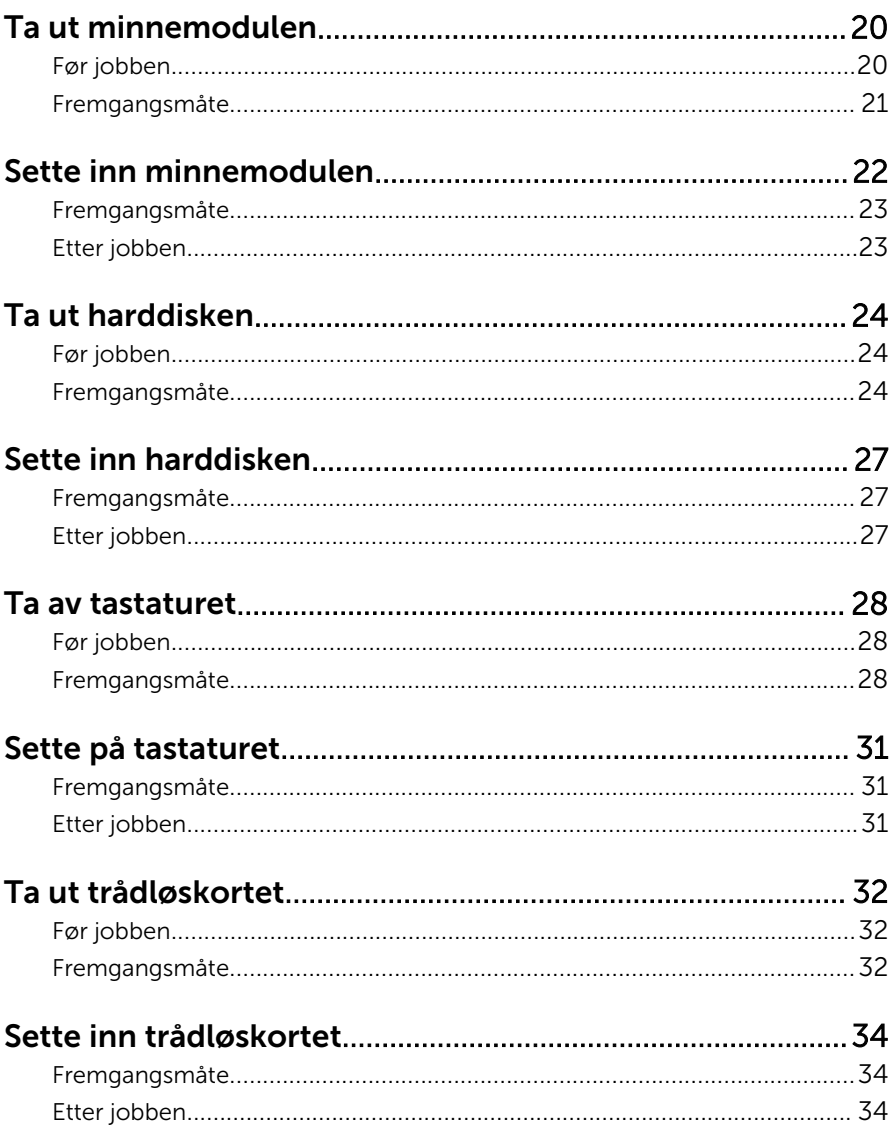

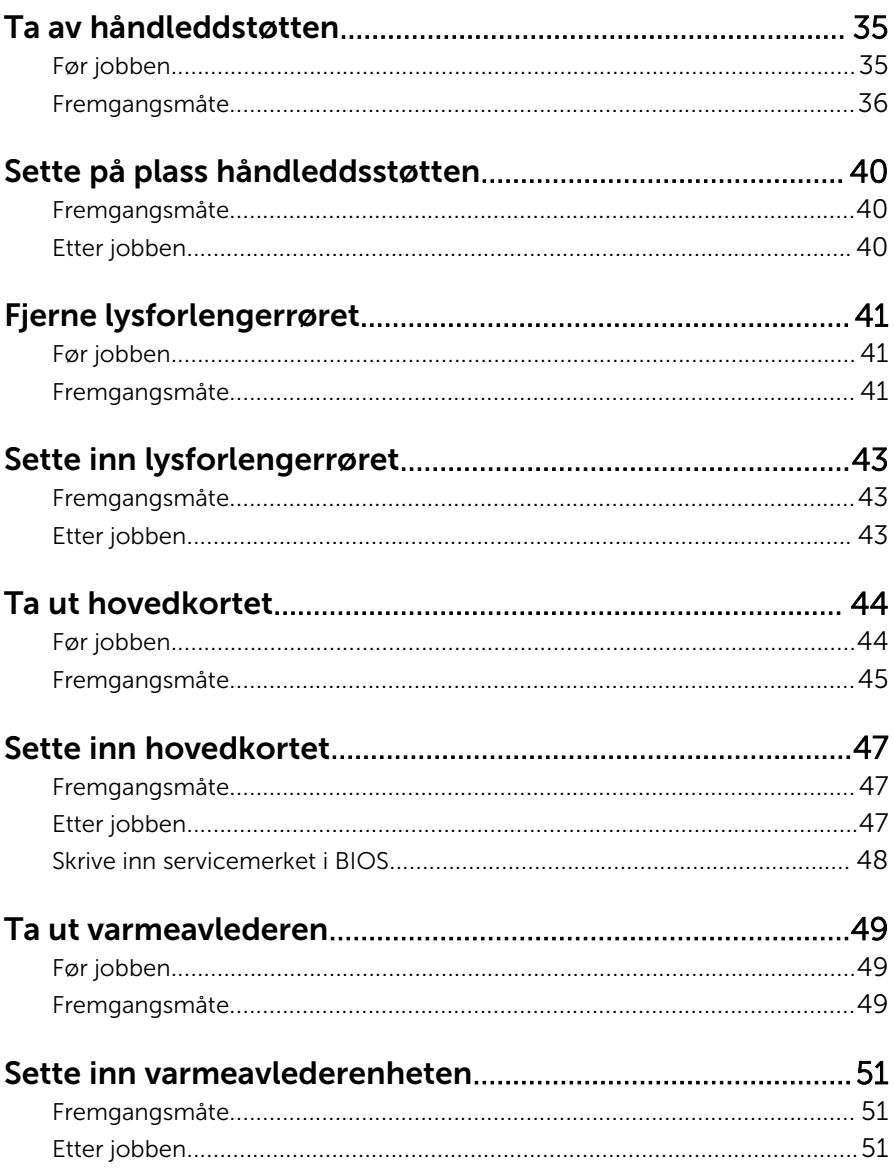

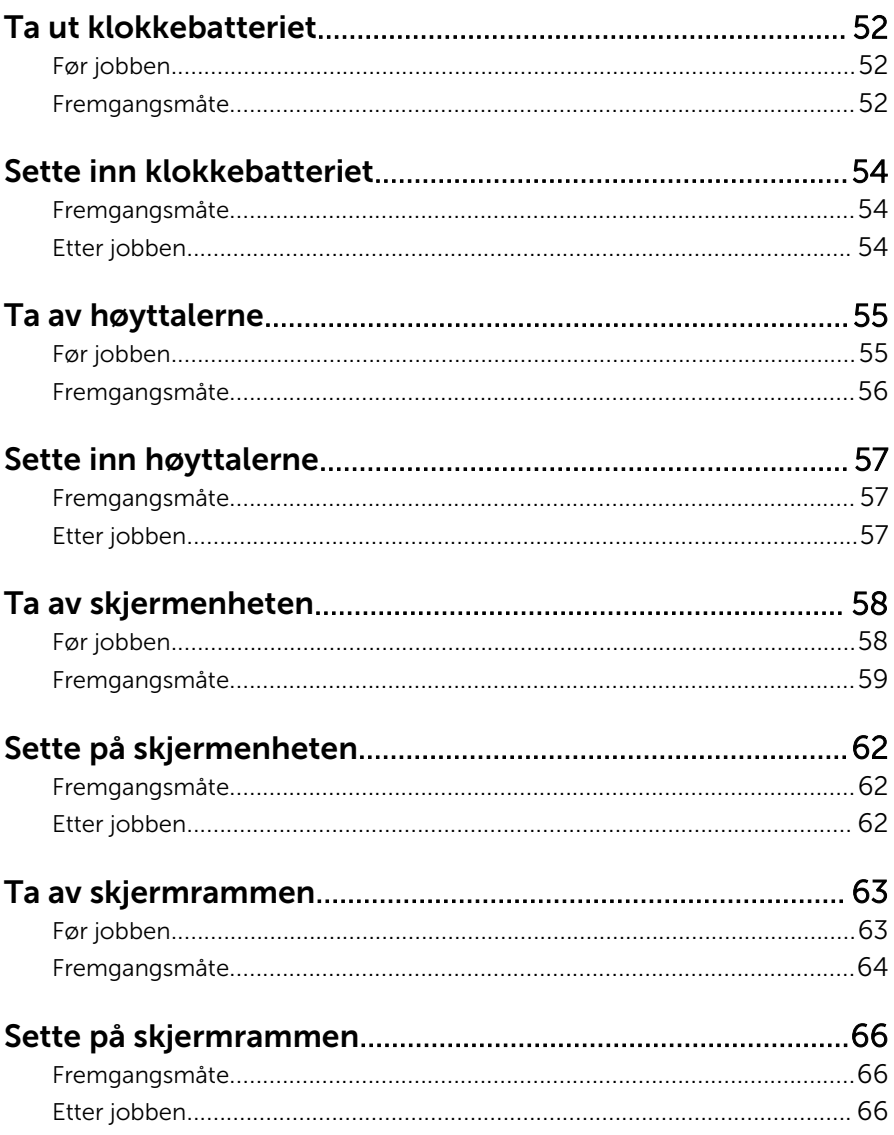

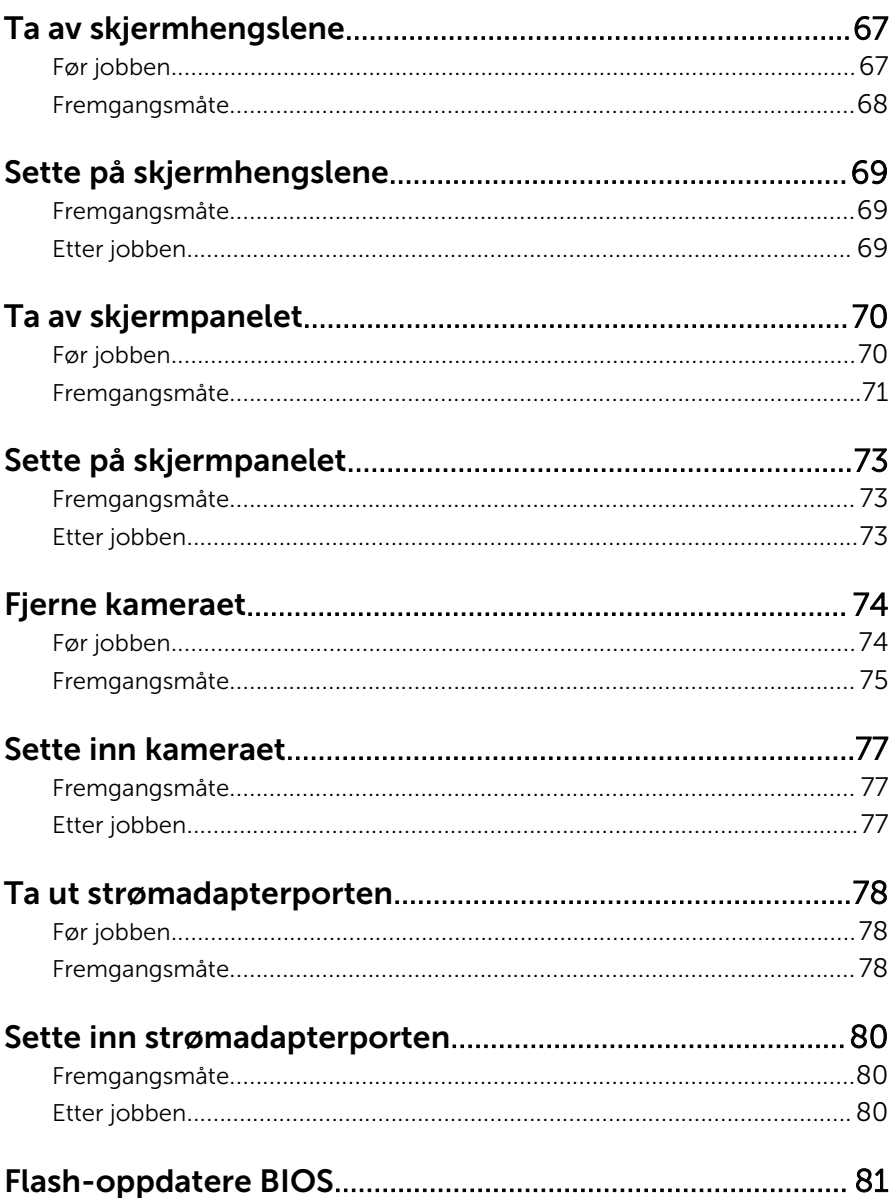

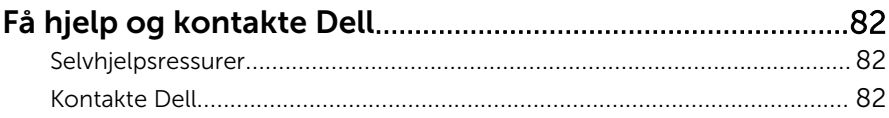

### <span id="page-8-0"></span>Gjør følgende før du foretar arbeid inne i datamaskinen:

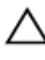

#### FORSIKTIG: For å unngå å skade komponenter og kort må du holde dem i kantene og unngå å berøre pinner og kontakter.

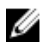

MERK: Bildene i dette dokumentet kan avvike fra datamaskinen din, og dette avhenger av konfigurasjonen du har bestilt.

### Før du begynner

- 1 Lagre og lukk alle åpne filer og avslutt alle åpne programmer.
- 2 Slå av datamaskinen
	- Windows 8.1: På Start-skjermen klikk på eller ta hurtig på strømikonet  $\mathbf{\Theta} \rightarrow$  Slå av
	- Windows 7: Klikk eller ta hurtig på Start → Shut down (Slå av).

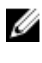

**MERK:** Hvis du bruker et annet operativsystem, må du se dokumentasjonen til operativsystemet for å finne instruksjoner for hvordan du avslutter og slår av.

- 3 Koble datamaskinen og alt tilkoblet utstyr fra strømuttakene.
- 4 Koble fra alle kabler som telefonkabler, nettverkskabler, osv. fra datamaskinen.
- 5 koble fra alle tilkoblede enheter og perifert utstyr som tastatur, mus, skjerm, osv. fra datamaskinen.
- 6 Fjern eventuelle minnekort og optiske plater fra datamaskinen.

#### Sikkerhetsanvisninger

Følg disse retningslinjene for sikkerhet for å verne om din egen sikkerhet og beskytte datamaskinen mot mulig skade.

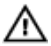

ADVARSEL: Før du gjør noe arbeid inne i datamaskinen, må du lese sikkerhetsinformasjonen som fulgte med datamaskinen. Se mer informasjon om gode arbeidsvaner på hjemmesiden for overholdelse av forskrifter på dell.com/regulatory\_compliance.

<span id="page-9-0"></span>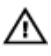

ADVARSEL: Koble fra alle strømkilder før du åpner datamaskindekselet eller paneler. Når du er ferdig med arbeidet inni datamaskinen, setter du plass alle deksler, paneler og skruer før du kobler til strømkilden.

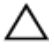

FORSIKTIG: Sørg for at arbeidsflaten er plan og ren slik at du ikke skader datamaskinen.

FORSIKTIG: For å unngå å skade komponenter og kort må du holde dem i kantene og unngå å berøre pinner og kontakter.

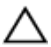

FORSIKTIG: Det er bare sertifiserte serviceteknikere som er autorisert til å ta av datamaskindekslet og få tilgang til de innvendige komponentene i datamaskinen. Se sikkerhetsinstruksjonene hvis du trenger fullstendig informasjon om forholdsregler for sikkerhet, utføring av arbeid inne i datamaskinen og beskyttelse mot elektrostatisk utladning.

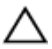

FORSIKTIG: Før du berører noe inne i datamaskinen bør du jorde deg selv ved å berøre en ulakkert metallflate, f.eks metallet på baksiden av datamaskinen. Mens du arbeider bør du ved jevne mellomrom berøre en ulakkert metallflate for å utlade statisk elektrisitet som kan skade de interne komponentene.

FORSIKTIG: Når du kobler fra en kabel, må du trekke i kontakten eller uttrekkstappen, ikke i selve kabelen. Enkelte kabler har kontakter med sperretapper. Når du kobler fra kabler, må du trekke dem rett og jevnt ut for å unngå å bøye kontaktpinnene. Når du skal koble til kabler, må du først kontrollere at begge kontaktene er riktig orientert og innrettet.

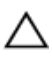

FORSIKTIG: Når du skal koble fra en nettverkskabel, må du først koble kabelen fra datamaskinen og deretter fra nettverksenheten.

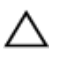

FORSIKTIG: Trykk inn og løs ut eventuelle kort fra mediekortleseren.

#### Anbefalte verktøy

Veiledningene i dette dokumentet kan kreve at du bruker følgende verktøy:

- Stjerneskrujern
- Plastspiss

### <span id="page-10-0"></span>Etter at du har arbeidet inne i datamaskinen

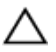

FORSIKTIG: Hvis du lar løse skruer ligge igjen inne i datamaskinen din, kan dette skade datamaskinen slik at den ikke fungerer.

- 1 Skru inn alle skruer og påse at det ikke er noen løse skruer inne i datamaskinen.
- 2 Koble til alle eksterne enheter, perifert utstyr og kabler som ble koblet fra under arbeid med datamaskinen.
- 3 Sett inn alle mediekort, plater og andre deler som ble fjernet under abeid med datamaskinen.
- 4 Koble til datamaskinen og alle tilkoblede enheter i strømuttakene.
- 5 Slå på datamaskinen.

# <span id="page-11-0"></span>Ta ut batteriet

ADVARSEL: Før du gjør noe arbeidr inne i datamaskinen, må du lese sikkerhetsinforamsjon som fulgte med datamaskinen, og følge trinnene i [Før du gjør noe arbeid jobber inne i datamaskinen.](#page-8-0) Etter at du har gjort noe arbeid inne i datamaskinen skal du følge instruksjonene i [Etter at du har gjort noe arbeid inne i datamaskinen.](#page-10-0) Se mer informasjon om gode arbeidsvaner på hjemmesiden for overholdelse av forskrifter på dell.com/regulatory\_compliance.

#### Fremgangsmåte

- 1 Lukk skjermen, og snu datamaskinen.
- 2 Skyv batteriutløserlåsene til ulåst posisjon.
- **3** Bruk fingertuppen for å løfte batteriet i en vinkel og fjerne batteriet fra batterirommet.

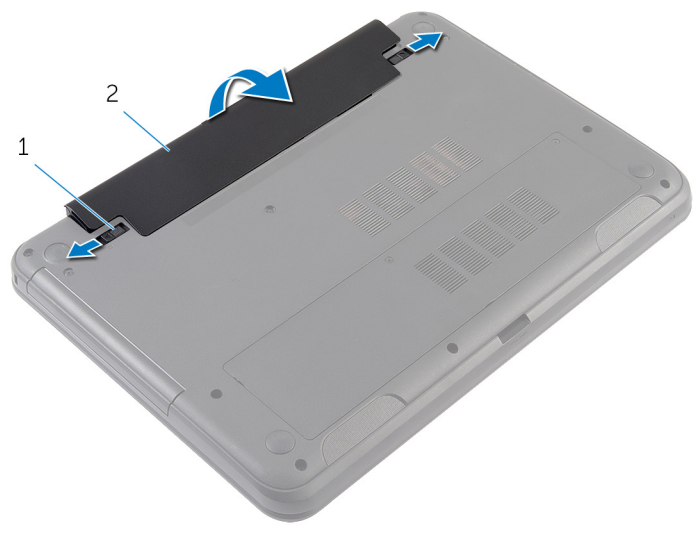

1 batteriutløsersperrer (2) 2 batteri

- 4 Snu datamaskinen opp-ned, og åpne skjermen så langt som mulig.
- 5 Trykk og hold på strømknappen i 5 sekunder etter at datamaskinen er koblet fra, for å jorde hovedkortet.

# <span id="page-12-0"></span>Sette inn batteri

ADVARSEL: Før du gjør noe arbeidr inne i datamaskinen, må du lese sikkerhetsinforamsjon som fulgte med datamaskinen, og følge trinnene i [Før du gjør noe arbeid jobber inne i datamaskinen.](#page-8-0) Etter at du har gjort noe arbeid inne i datamaskinen skal du følge instruksjonene i [Etter at du har gjort noe arbeid inne i datamaskinen.](#page-10-0) Se mer informasjon om gode arbeidsvaner på hjemmesiden for overholdelse av forskrifter på dell.com/regulatory\_compliance.

#### Fremgangsmåte

1 Juster tappene på batteriet med sporene i batterirommet, og klikk batteriet på plass.

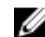

MERK: Kontroller at utløserlåsene på batteriet er låst..

2 Snu datamaskinen opp-ned, og åpne skjermen så langt som mulig.

## <span id="page-13-0"></span>Ta av bunndekselet

A ADVARSEL: Før du gjør noe arbeidr inne i datamaskinen, må du lese sikkerhetsinforamsjon som fulgte med datamaskinen, og følge trinnene i [Før du gjør noe arbeid jobber inne i datamaskinen.](#page-8-0) Etter at du har gjort noe arbeid inne i datamaskinen skal du følge instruksjonene i [Etter at du har gjort noe arbeid inne i datamaskinen.](#page-10-0) Se mer informasjon om gode arbeidsvaner på hjemmesiden for overholdelse av forskrifter på dell.com/regulatory\_compliance.

#### Før jobben

Ta ut [batteriet](#page-11-0)

#### Fremgangsmåte

- 1 Løsne festeskruene som fester bunndekslet til datamaskinbasen.
- 2 Bruk fingertuppene til å lirke dekselet løs fra datamaskinbasen.

Løft bunndekselet i en vinkel, og fjern det fra datamaskinen.

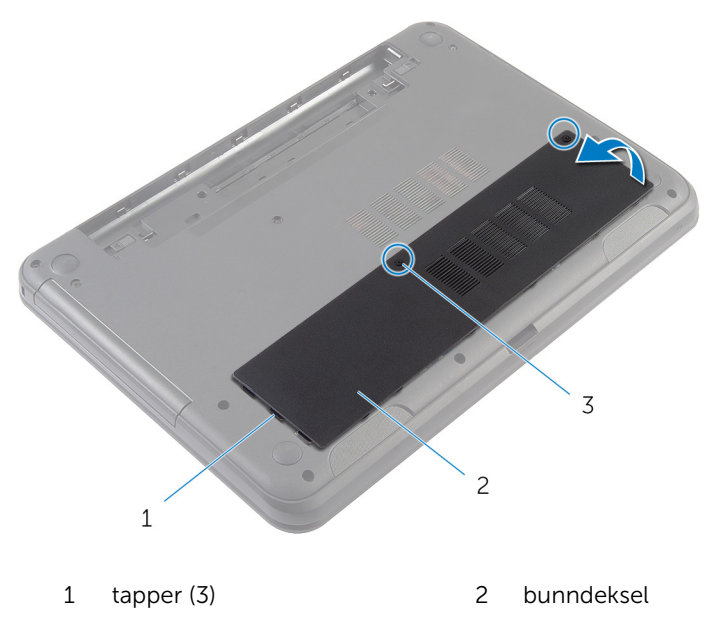

festeskruer (2)

# <span id="page-15-0"></span>Sette på bunndekselet

A ADVARSEL: Før du gjør noe arbeidr inne i datamaskinen, må du lese sikkerhetsinforamsjon som fulgte med datamaskinen, og følge trinnene i [Før du gjør noe arbeid jobber inne i datamaskinen.](#page-8-0) Etter at du har gjort noe arbeid inne i datamaskinen skal du følge instruksjonene i [Etter at du har gjort noe arbeid inne i datamaskinen.](#page-10-0) Se mer informasjon om gode arbeidsvaner på hjemmesiden for overholdelse av forskrifter på dell.com/regulatory\_compliance.

#### Fremgangsmåte

- 1 Skyv tappene på bunndekselet inn i sporene på datamaskinbasen, og klikk dekselet på plass.
- 2 Stram festeskruene som fester bunndekslet til datamaskinbasen.

#### Etter jobben

Sett inn [batteriet.](#page-12-0)

### <span id="page-16-0"></span>Ta ut fyllpanelet på den optiske stasjonsenheten

ADVARSEL: Før du gjør noe arbeidr inne i datamaskinen, må du lese sikkerhetsinforamsjon som fulgte med datamaskinen, og følge trinnene i [Før du gjør noe arbeid jobber inne i datamaskinen.](#page-8-0) Etter at du har gjort noe arbeid inne i datamaskinen skal du følge instruksjonene i [Etter at du har gjort noe arbeid inne i datamaskinen.](#page-10-0) Se mer informasjon om gode arbeidsvaner på hjemmesiden for overholdelse av forskrifter på dell.com/regulatory\_compliance.

#### Før jobben

Ta ut [batteriet](#page-11-0)

#### <span id="page-17-0"></span>Fremgangsmåte

- 1 Skru ut skruen som fester fyllpanelet på den optiske stasjonen til datamaskinbasen.
- 2 Bruk fingertuppene til å skyve fyllpanelet den optiske stasjonen ut av stasjonsbrønnen.

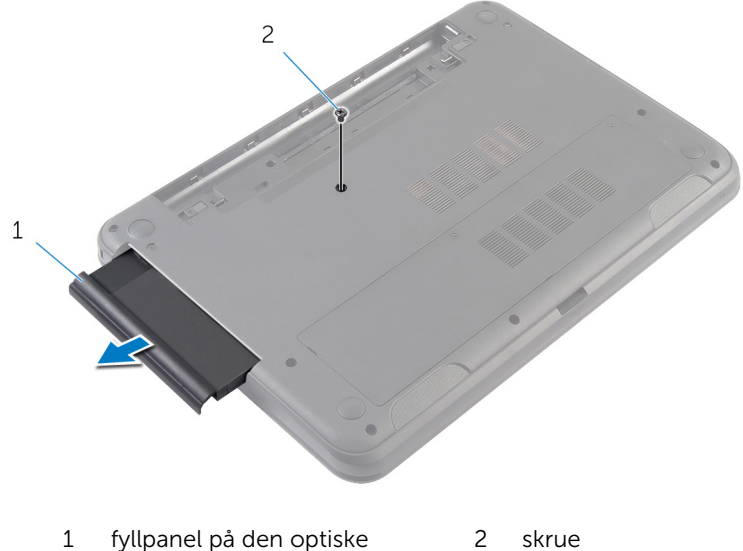

stasjonen

### <span id="page-18-0"></span>Sette inn fyllpanelet på den optiske stasjonen

ADVARSEL: Før du gjør noe arbeidr inne i datamaskinen, må du lese sikkerhetsinforamsjon som fulgte med datamaskinen, og følge trinnene i [Før du gjør noe arbeid jobber inne i datamaskinen.](#page-8-0) Etter at du har gjort noe arbeid inne i datamaskinen skal du følge instruksjonene i [Etter at du har gjort noe arbeid inne i datamaskinen.](#page-10-0) Se mer informasjon om gode arbeidsvaner på hjemmesiden for overholdelse av forskrifter på dell.com/regulatory\_compliance.

#### Fremgangsmåte

- 1 Skyv fyllpanelet på den optiske stasjonen på plass inn i den optiske stasjonsbrønnen, og juster skruehullet i fyllpanelet på den optiske stasjonen etter skruehullet i datamaskinbasen.
- 2 Skru inn skruen som fester fyllpanelet på den optiske stasjonen til datamaskinbasen.

#### Etter jobben

Sett inn [batteriet.](#page-12-0)

# <span id="page-19-0"></span>Ta ut minnemodulen

ADVARSEL: Før du gjør noe arbeidr inne i datamaskinen, må du lese sikkerhetsinforamsjon som fulgte med datamaskinen, og følge trinnene i [Før du gjør noe arbeid jobber inne i datamaskinen.](#page-8-0) Etter at du har gjort noe arbeid inne i datamaskinen skal du følge instruksjonene i [Etter at du har gjort noe arbeid inne i datamaskinen.](#page-10-0) Se mer informasjon om gode arbeidsvaner på hjemmesiden for overholdelse av forskrifter på dell.com/regulatory\_compliance.

#### Før jobben

- 1 Ta ut [batteriet](#page-11-0)
- 2 Ta av [bunndekslet](#page-13-0).

#### <span id="page-20-0"></span>Fremgangsmåte

- 1 Bruk fingertuppene til å skille sikkerhetsklemmene fra hverandre på hver ende av minnemodulsporet, helt til minnemodulen spretter opp.
- 2 Skyv og ta minnemodulen ut av minnemodulsporet.

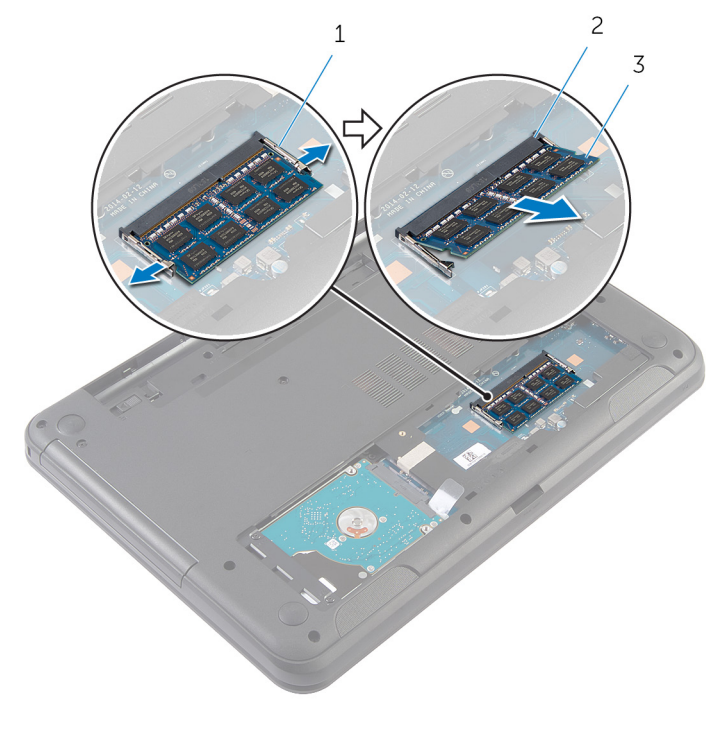

- 
- 1 festeklemmer (2) 2 minnemodulspor
- 3 minnemodul

## <span id="page-21-0"></span>Sette inn minnemodulen

ADVARSEL: Før du gjør noe arbeidr inne i datamaskinen, må du lese sikkerhetsinforamsjon som fulgte med datamaskinen, og følge trinnene i [Før du gjør noe arbeid jobber inne i datamaskinen.](#page-8-0) Etter at du har gjort noe arbeid inne i datamaskinen skal du følge instruksjonene i [Etter at du har gjort noe arbeid inne i datamaskinen.](#page-10-0) Se mer informasjon om gode arbeidsvaner på hjemmesiden for overholdelse av forskrifter på dell.com/regulatory\_compliance.

#### <span id="page-22-0"></span>Fremgangsmåte

- 1 Juster hakket på minnemodulen med tappen på minnemodulsporet.
- 2 Skyv minnemodulen inn i sporet i en vinkel, og trykk minnemodulen ned slik at den klikker på plass.

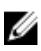

**MERK:** Hvis du ikke hører et klikk, må du ta ut minikortet og sette det inn på nytt.

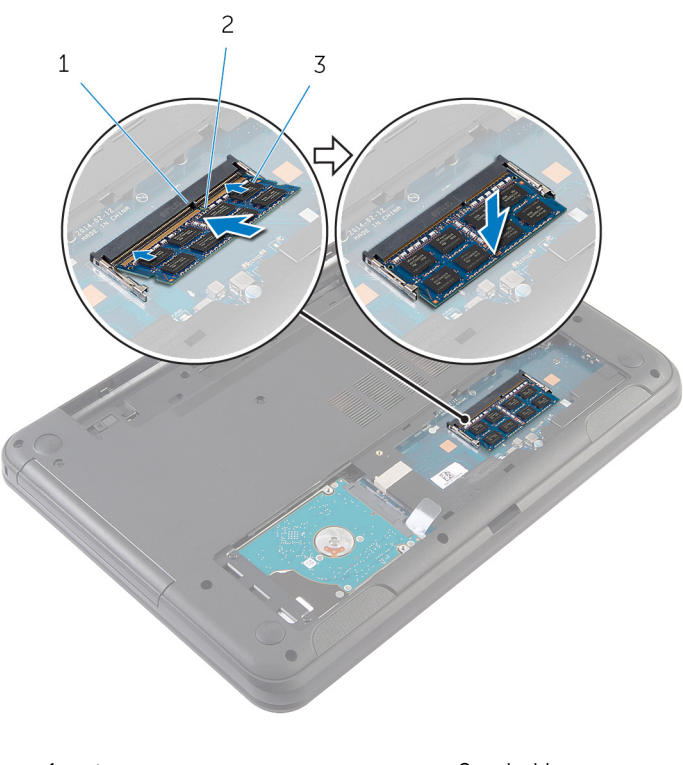

3 minnemodul

#### 1 tapp 2 hakk

#### Etter jobben

- 1 Sett på [bunndekselet.](#page-15-0)
- 2 Sett inn [batteriet.](#page-12-0)

# <span id="page-23-0"></span>Ta ut harddisken

A ADVARSEL: Før du gjør noe arbeidr inne i datamaskinen, må du lese sikkerhetsinforamsjon som fulgte med datamaskinen, og følge trinnene i [Før du gjør noe arbeid jobber inne i datamaskinen.](#page-8-0) Etter at du har gjort noe arbeid inne i datamaskinen skal du følge instruksjonene i [Etter at du har gjort noe arbeid inne i datamaskinen.](#page-10-0) Se mer informasjon om gode arbeidsvaner på hjemmesiden for overholdelse av forskrifter på dell.com/regulatory\_compliance.

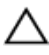

FORSIKTIG: Harddisker er skjøre. Vær forsiktig når du håndterer harddisken.

FORSIKTIG: For å unngå tap av data må du ikke ta ut harddisken mens datamaskinen er slått på eller i hvilemodus.

### Før jobben

- 1 Ta ut [batteriet](#page-11-0)
- 2 Ta av [bunndekslet](#page-13-0).

#### Fremgangsmåte

- 1 Skru ut skruene som fester harddiskenheten til datamaskinbasen.
- 2 Skyv harddiskenheten vekk fra hovedkortkontakten for å koble harddiskenheten fra hovedkortet.

Bruk uttrekkstappen for å løft harddiskenheten i en vinkel, og ta den ut av datamaskinbasen.

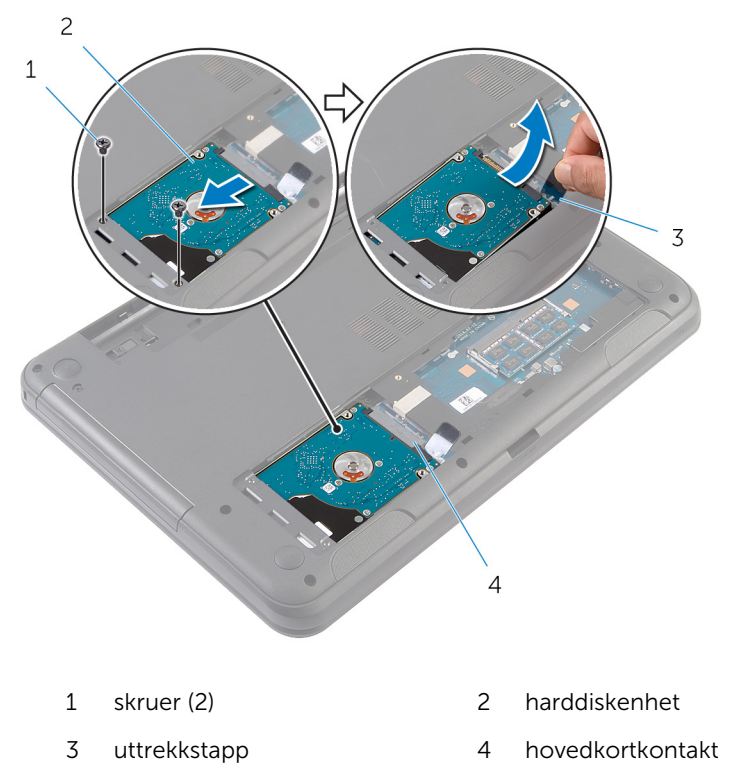

Fjern skruene som fester harddisken til harddiskbraketten.

Løft harddiskbraketten av harddisken.

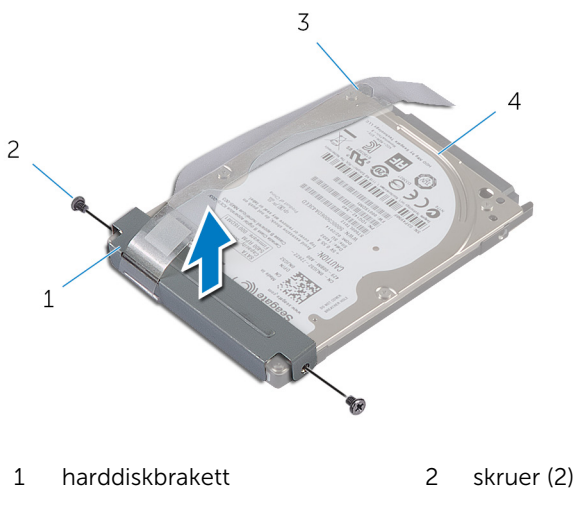

uttrekkstapp 4 harddisk

# <span id="page-26-0"></span>Sette inn harddisken

ADVARSEL: Før du gjør noe arbeidr inne i datamaskinen, må du lese sikkerhetsinforamsjon som fulgte med datamaskinen, og følge trinnene i [Før du gjør noe arbeid jobber inne i datamaskinen.](#page-8-0) Etter at du har gjort noe arbeid inne i datamaskinen skal du følge instruksjonene i [Etter at du har gjort noe arbeid inne i datamaskinen.](#page-10-0) Se mer informasjon om gode arbeidsvaner på hjemmesiden for overholdelse av forskrifter på dell.com/regulatory\_compliance.

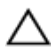

FORSIKTIG: Harddisker er skjøre. Vær forsiktig når du håndterer harddisken.

#### Fremgangsmåte

- 1 Juster skruehullene på harddiskbraketten med skruehullene på harddisken.
- 2 Skru inn skruene som fester harddiskbraketten til harddisken.
- 3 Skyv harddiskenheten inn i sporet på datamaskinbasen, og plasser harddiskenheten på datamaskinbasen.
- 4 Bruk uttrekkstappen til å skyve harddiskenheten mot kontakten på hovedkortet for å koble harddiskenheten til hovedkortet.
- 5 Skru inn skruene som fester harddiskenheten til datamaskinbasen.

#### Etter jobben

- 1 Sett på [bunndekselet.](#page-15-0)
- 2 Sett inn [batteriet.](#page-12-0)

### <span id="page-27-0"></span>Ta av tastaturet

A ADVARSEL: Før du gjør noe arbeidr inne i datamaskinen, må du lese sikkerhetsinforamsjon som fulgte med datamaskinen, og følge trinnene i [Før du gjør noe arbeid jobber inne i datamaskinen.](#page-8-0) Etter at du har gjort noe arbeid inne i datamaskinen skal du følge instruksjonene i [Etter at du har gjort noe arbeid inne i datamaskinen.](#page-10-0) Se mer informasjon om gode arbeidsvaner på hjemmesiden for overholdelse av forskrifter på dell.com/regulatory\_compliance.

#### Før jobben

Ta ut [batteriet](#page-11-0)

#### Fremgangsmåte

- 1 Snu datamaskinen opp-ned, og åpne skjermen så langt som mulig.
- 2 Bruk en plastspiss, løsne tappene som fester tastaturet til håndleddstøtten.

Snu tastaturet forsiktig, og legg det på håndleddstøtten.

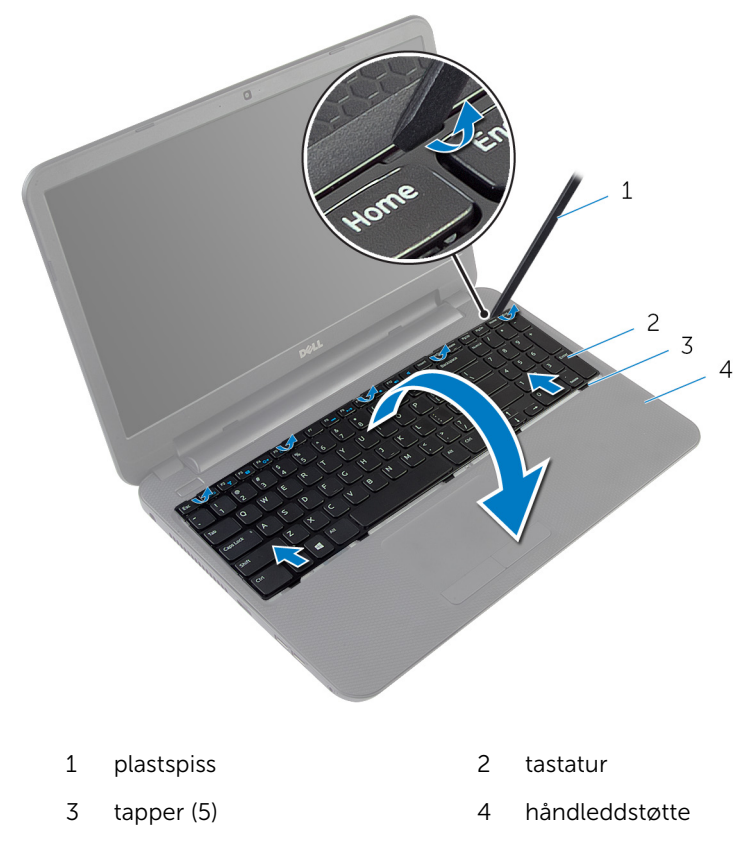

4 Løft opp kontaktlåsen, og koble tastaturkabelen fra hovedkortet.

Løft tastaturet og kabelen av håndleddstøtten.

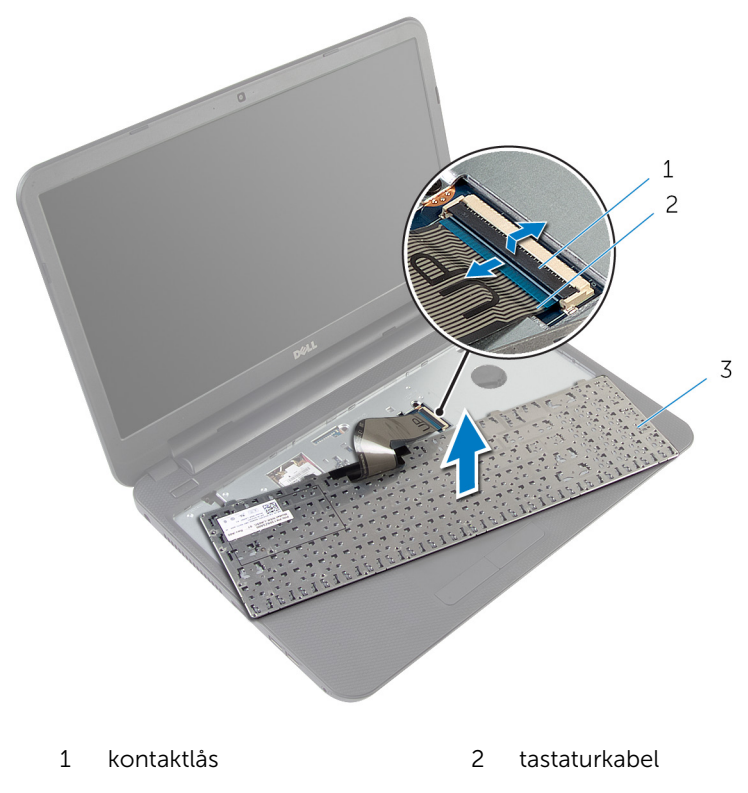

tastatur

# <span id="page-30-0"></span>Sette på tastaturet

ADVARSEL: Før du gjør noe arbeidr inne i datamaskinen, må du lese sikkerhetsinforamsjon som fulgte med datamaskinen, og følge trinnene i [Før du gjør noe arbeid jobber inne i datamaskinen.](#page-8-0) Etter at du har gjort noe arbeid inne i datamaskinen skal du følge instruksjonene i [Etter at du har gjort noe arbeid inne i datamaskinen.](#page-10-0) Se mer informasjon om gode arbeidsvaner på hjemmesiden for overholdelse av forskrifter på dell.com/regulatory\_compliance.

#### Fremgangsmåte

- 1 Skyv tastaturkabelen inn i kontakten på hovedkortet, og trykk ned på kontaktlåsen for å feste kabelen.
- 2 Snu tastaturet over, skyv tappene på tastaturet inn i sporene på håndleddstøtten, og klikk tastaturet på plass.
- 3 Lukk skjermen, og snu datamaskinen.

#### Etter jobben

Sett inn [batteriet.](#page-12-0)

## <span id="page-31-0"></span>Ta ut trådløskortet

A ADVARSEL: Før du gjør noe arbeidr inne i datamaskinen, må du lese sikkerhetsinforamsjon som fulgte med datamaskinen, og følge trinnene i [Før du gjør noe arbeid jobber inne i datamaskinen.](#page-8-0) Etter at du har gjort noe arbeid inne i datamaskinen skal du følge instruksjonene i [Etter at du har gjort noe arbeid inne i datamaskinen.](#page-10-0) Se mer informasjon om gode arbeidsvaner på hjemmesiden for overholdelse av forskrifter på dell.com/regulatory\_compliance.

#### Før jobben

- 1 Ta ut [batteriet](#page-11-0)
- 2 Ta av [tastaturet.](#page-27-0)

#### Fremgangsmåte

- 1 Koble antennekablene fra trådløskortet.
- 2 Skru ut skruen som fester trådløskortet til datamaskinbasen.

3 Skyv trådløskortet ut av sporet til trådløskortet.

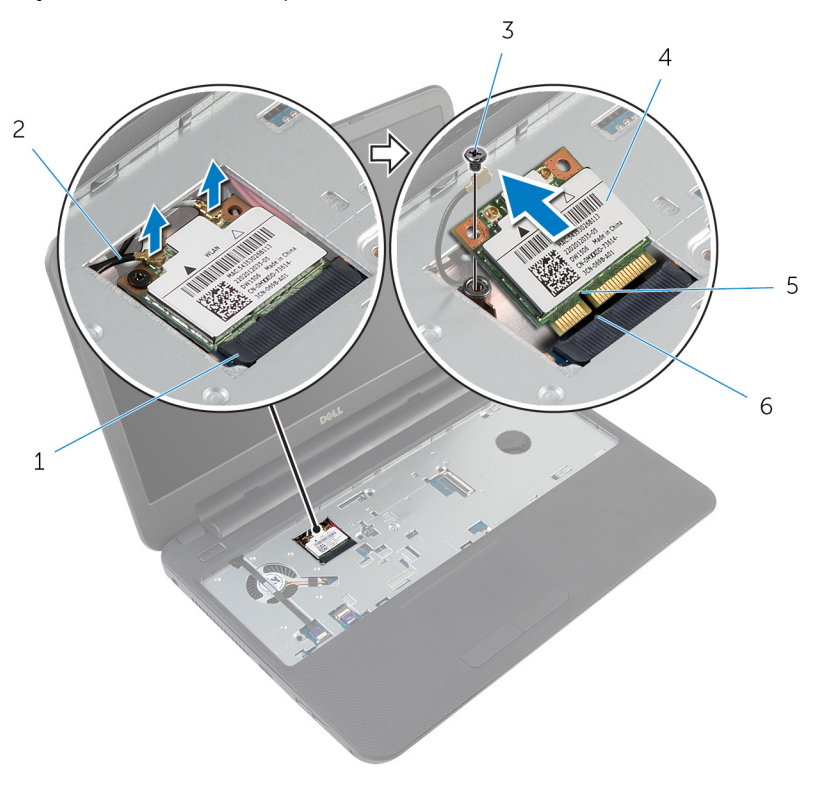

- 
- 
- 
- 1 trådløskortspor 2 antennekabler (2)
- 3 skrue 1999 3 skrue 1999 3 skrue 1999 4 trådløskort
- 5 hakk 6 tapp

# <span id="page-33-0"></span>Sette inn trådløskortet

ADVARSEL: Før du gjør noe arbeidr inne i datamaskinen, må du lese sikkerhetsinforamsjon som fulgte med datamaskinen, og følge trinnene i [Før du gjør noe arbeid jobber inne i datamaskinen.](#page-8-0) Etter at du har gjort noe arbeid inne i datamaskinen skal du følge instruksjonene i [Etter at du har gjort noe arbeid inne i datamaskinen.](#page-10-0) Se mer informasjon om gode arbeidsvaner på hjemmesiden for overholdelse av forskrifter på dell.com/regulatory\_compliance.

#### Fremgangsmåte

- 1 Juster hakket på trådløskortet etter tappen på sporet til trådløskortet.
- 2 Sett trådløskortet i en vinkel inn i sporet.
- 3 Trykk den andre enden av trådløskortet ned, og fest skruen som fester trådløskortet til hovedkortet på datamaskinbasen.
- 4 Koble antennekablene til det trådløskortet.

Tabellen nedenfor viser fargeplanen for antennekablene til trådløskortet datamaskinen støtter.

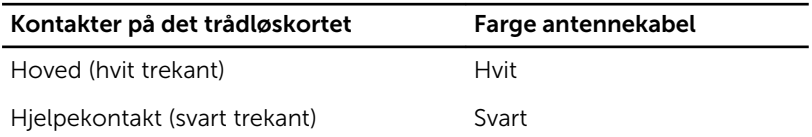

#### Etter jobben

- 1 Sett på [tastaturet.](#page-30-0)
- 2 Sett inn [batteriet.](#page-12-0)

## <span id="page-34-0"></span>Ta av håndleddstøtten

ADVARSEL: Før du gjør noe arbeidr inne i datamaskinen, må du lese sikkerhetsinforamsjon som fulgte med datamaskinen, og følge trinnene i [Før du gjør noe arbeid jobber inne i datamaskinen.](#page-8-0) Etter at du har gjort noe arbeid inne i datamaskinen skal du følge instruksjonene i [Etter at du har gjort noe arbeid inne i datamaskinen.](#page-10-0) Se mer informasjon om gode arbeidsvaner på hjemmesiden for overholdelse av forskrifter på dell.com/regulatory\_compliance.

#### Før jobben

- 1 Ta ut **batteriet**
- 2 Ta av [bunndekslet](#page-13-0).
- 3 Ta av [tastaturet.](#page-27-0)

#### <span id="page-35-0"></span>Fremgangsmåte

- Løft kontaktlåsene, og trekk deretter i uttrekkstappen slik at kabelen til styreplaten og kabelen til strømknappen løsner fra hovedkortet.
- Noter deg føringen av kabelen, og fjern den fra håndleddstøtten.

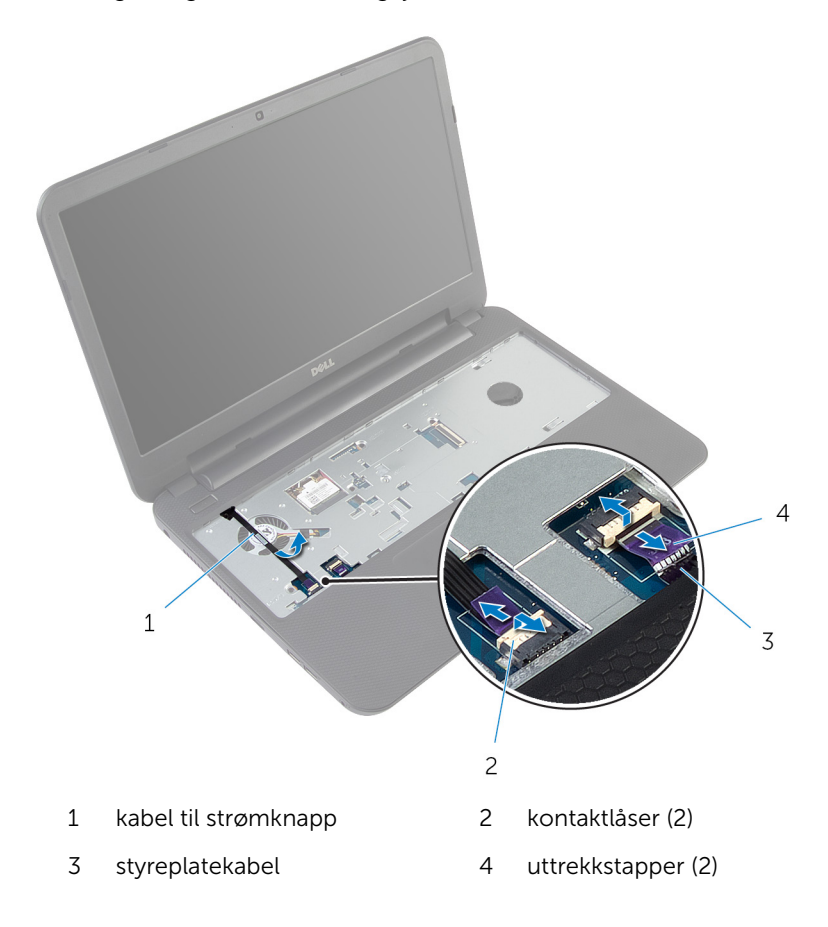
Skru ut skruene som fester håndleddstøtten til datamaskinbasen.

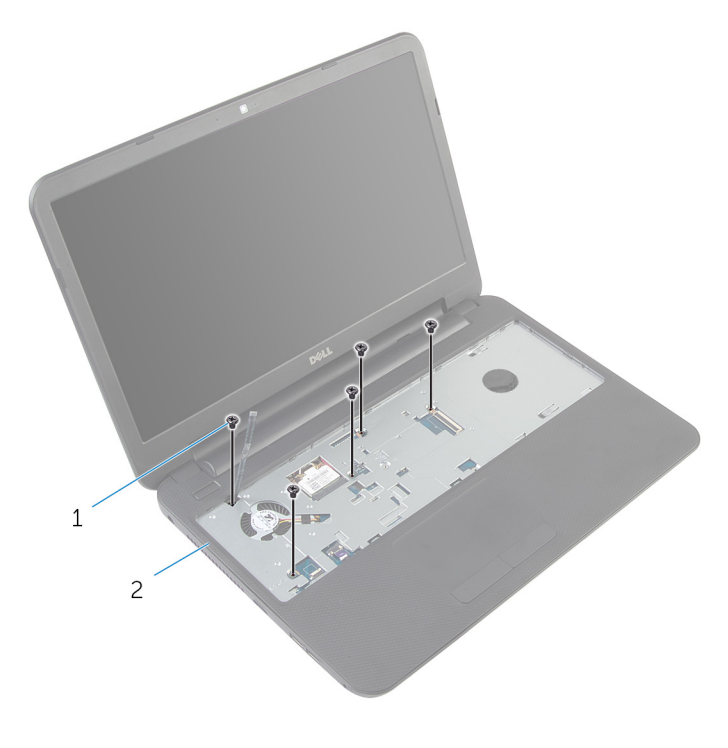

- skruer (5) 2 håndleddstøtte
- Lukk skjermen, og snu datamaskinen.

Skru ut skruene som fester håndleddstøtten til datamaskinbasen.

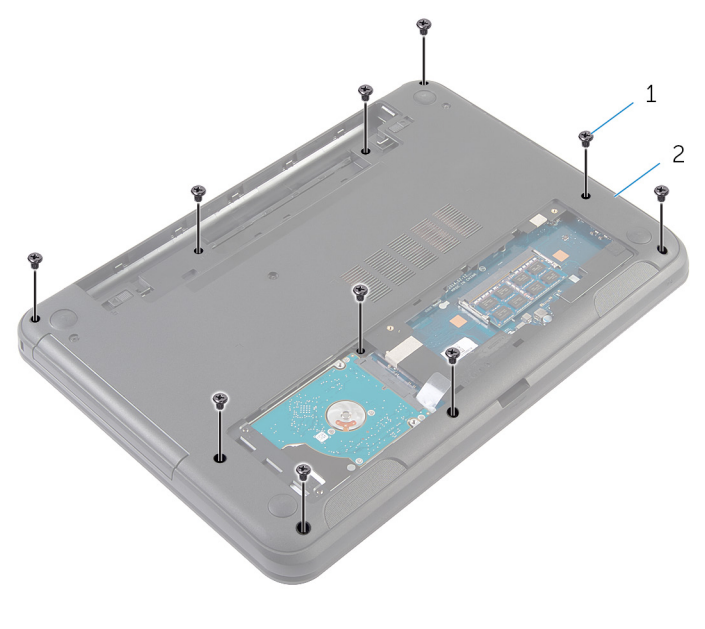

- skruer (10) 2 datamaskinbase
- Snu datamaskinen opp-ned, og åpne skjermen så langt som mulig.
- Bruk en plaststift, og løft forsiktig og frigjør tappene på håndleddstøtten fra sporene i datamaskinbasen.

Løft håndleddstøtten i en vinkel, og fjern den fra datamaskinbasen.

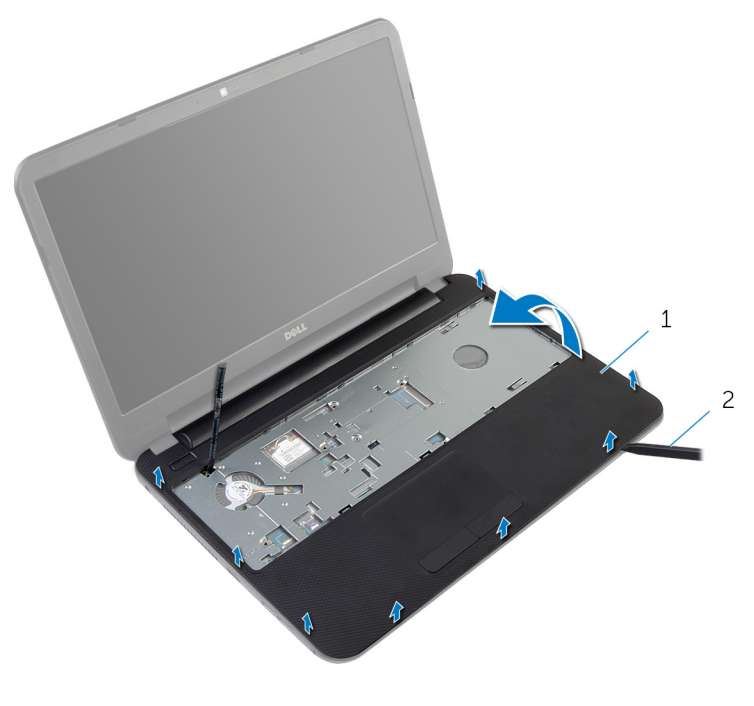

håndleddstøtte 2 plastspiss

# <span id="page-39-0"></span>Sette på plass håndleddsstøtten

A ADVARSEL: Før du gjør noe arbeidr inne i datamaskinen, må du lese sikkerhetsinforamsjon som fulgte med datamaskinen, og følge trinnene i [Før du gjør noe arbeid jobber inne i datamaskinen.](#page-8-0) Etter at du har gjort noe arbeid inne i datamaskinen skal du følge instruksjonene i [Etter at du har gjort noe arbeid inne i datamaskinen.](#page-10-0) Se mer informasjon om gode arbeidsvaner på hjemmesiden for overholdelse av forskrifter på dell.com/regulatory\_compliance.

#### Fremgangsmåte

- 1 Juster skruehullen på håndleddsstøtten etter skruehullene på datamaskinbasen, og klikk håndleddstøtten på plass.
- 2 Skru inn skruene som fester håndleddstøtten til datamaskinbasen.
- 3 Juster strømknappkabelen etter håndleddsstøtten.
- 4 Skyv kabelen til berøringsplaten og kabelen til strømknappen inn i kontaktene på hovedkortet, og trykk ned på kontaktlåsene for å feste kablene.
- 5 Lukk skjermen, og snu datamaskinen.
- 6 Skru inn skruene som fester håndleddstøtten til datamaskinbasen.
- 7 Snu datamaskinen opp-ned, og åpne skjermen så langt som mulig.

- 1 Sett på [tastaturet.](#page-30-0)
- 2 Sett på [bunndekselet.](#page-15-0)
- 3 Sett inn [batteriet.](#page-12-0)

# <span id="page-40-0"></span>Fjerne lysforlengerrøret

ADVARSEL: Før du gjør noe arbeidr inne i datamaskinen, må du lese sikkerhetsinforamsjon som fulgte med datamaskinen, og følge trinnene i [Før du gjør noe arbeid jobber inne i datamaskinen.](#page-8-0) Etter at du har gjort noe arbeid inne i datamaskinen skal du følge instruksjonene i [Etter at du har gjort noe arbeid inne i datamaskinen.](#page-10-0) Se mer informasjon om gode arbeidsvaner på hjemmesiden for overholdelse av forskrifter på dell.com/regulatory\_compliance.

# Før jobben

- 1 Ta ut [batteriet](#page-11-0)
- 2 Ta av [bunndekslet](#page-13-0).
- 3 Ta av [tastaturet.](#page-27-0)
- 4 Fjern [håndleddstøtten](#page-34-0).

# Fremgangsmåte

Merk deg justeringen av lysforlengerrøret, løft lysforlengerrøret i en vinkel, og ta det ut av sporet på høyttaleren.

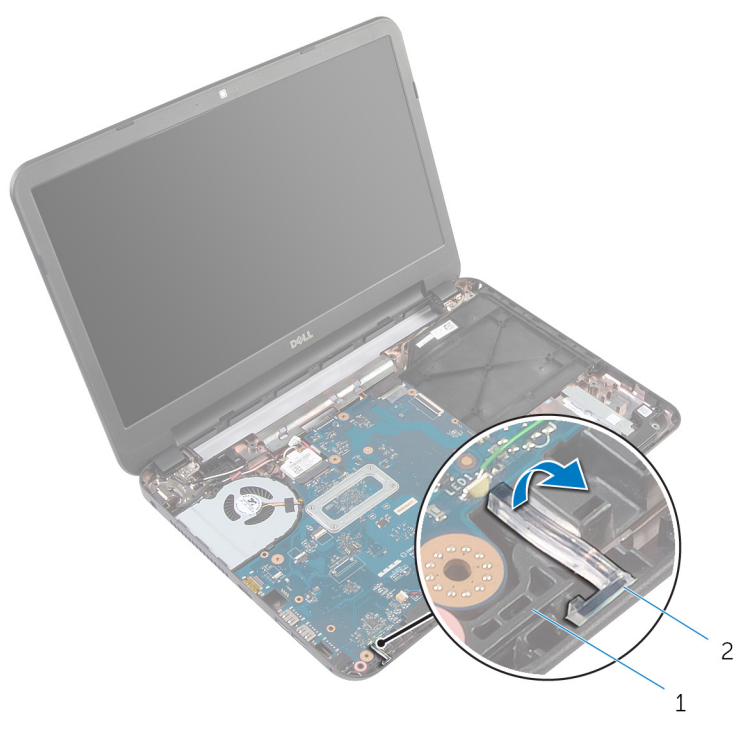

- 
- høyttaler 2 lysforlengerrør

# <span id="page-42-0"></span>Sette inn lysforlengerrøret

ADVARSEL: Før du gjør noe arbeidr inne i datamaskinen, må du lese sikkerhetsinforamsjon som fulgte med datamaskinen, og følge trinnene i [Før du gjør noe arbeid jobber inne i datamaskinen.](#page-8-0) Etter at du har gjort noe arbeid inne i datamaskinen skal du følge instruksjonene i [Etter at du har gjort noe arbeid inne i datamaskinen.](#page-10-0) Se mer informasjon om gode arbeidsvaner på hjemmesiden for overholdelse av forskrifter på dell.com/regulatory\_compliance.

### Fremgangsmåte

Skyv lysforlengerrøret inn i sporet på datamaskinbasen, og plasser det i sporet på høyttaleren.

- 1 Sett på plass [håndleddstøtten.](#page-39-0)
- 2 Sett på [tastaturet.](#page-30-0)
- 3 Sett på [bunndekselet.](#page-15-0)
- 4 Sett inn [batteriet.](#page-12-0)

# Ta ut hovedkortet

ADVARSEL: Før du gjør noe arbeidr inne i datamaskinen, må du lese sikkerhetsinforamsjon som fulgte med datamaskinen, og følge trinnene i [Før du gjør noe arbeid jobber inne i datamaskinen.](#page-8-0) Etter at du har gjort noe arbeid inne i datamaskinen skal du følge instruksjonene i [Etter at du har gjort noe arbeid inne i datamaskinen.](#page-10-0) Se mer informasjon om gode arbeidsvaner på hjemmesiden for overholdelse av forskrifter på dell.com/regulatory\_compliance.

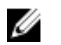

MERK: Datamaskinens servicekode er lagret i hovedkortet. Du må oppgi servicekoden i System Setup-programmet når du har satt inn hovedkortet.

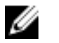

MERK: Dersom hovedkoret fjernes, fjernes alle endringer som er gjort med BIOS ved bruk av systemoppsett. De ønskede endringene må gjøres på nytt etter at hovedkortet er byttet ut.

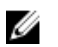

MERK: Før du kobler kablene fra hovedkortet, må du merke deg plasseringen av kontaktene, slik at du kan koble riktig til igjen etter at du har skiftet ut hovedkortet.

### Før jobben

- 1 Ta ut [batteriet](#page-11-0)
- 2 Ta av [bunndekslet](#page-13-0).
- 3 Ta ut [minnemodulen](#page-19-0).
- 4 Følg fremgangmåten fra trinn 1 til trinn 3 i "Ta ut [harddisken"](#page-23-0).
- 5 Ta av [tastaturet.](#page-27-0)
- 6 Ta ut [trådløskortet](#page-31-0).
- 7 Fjern [håndleddstøtten](#page-34-0).
- 8 Ta ut [lysforlengerrøret](#page-40-0).

### <span id="page-44-0"></span>Fremgangsmåte

- 1 Fjern teipen som fester skjermkabelen til hovedkortet
- 2 Koble skjermkabelen, kabelen til strømadapterporten og høyttalerkabelen fra hovedkortet.

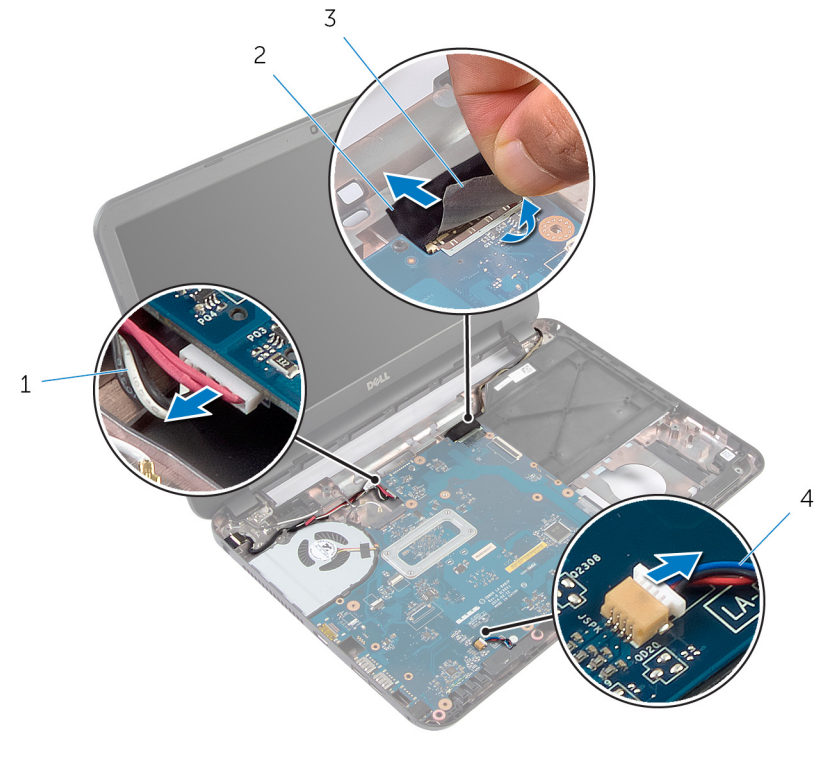

- 1 kabel til strømadapterport 2 skjermkabel
- 3 teip 120 million var 4 høyttalerkabel
- **3** Skru ut skruen som fester hovedkortet til datamaskinbasen.
- 4 Løft opp hovedkortet i en vinkel, og løsne portene på hovedkortet fra sporene på datamaskinbasen.

Snu hovedkortet, og plasser det på en ren og jevn flate.

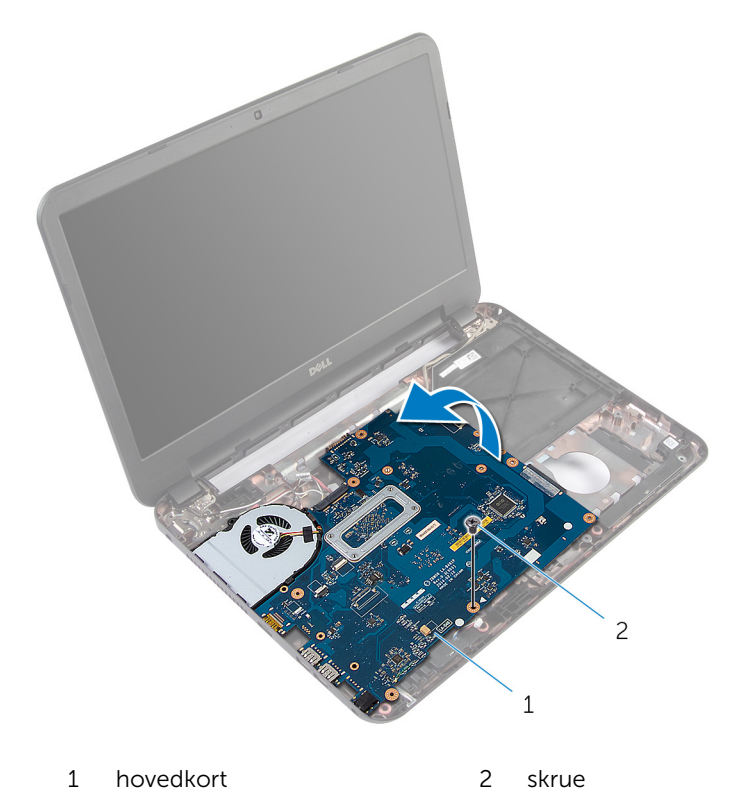

6 Følg fremgangsmåten fra trinn 1 til trinn 3 i "Ta ut [varmeavlederenheten](#page-48-0)".

# <span id="page-46-0"></span>Sette inn hovedkortet

ADVARSEL: Før du gjør noe arbeidr inne i datamaskinen, må du lese sikkerhetsinforamsjon som fulgte med datamaskinen, og følge trinnene i [Før du gjør noe arbeid jobber inne i datamaskinen.](#page-8-0) Etter at du har gjort noe arbeid inne i datamaskinen skal du følge instruksjonene i [Etter at du har gjort noe arbeid inne i datamaskinen.](#page-10-0) Se mer informasjon om gode arbeidsvaner på hjemmesiden for overholdelse av forskrifter på dell.com/regulatory\_compliance.

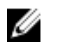

MERK: Datamaskinens servicekode er lagret i hovedkortet. Du må oppgi servicekoden i System Setup-programmet når du har satt inn hovedkortet.

#### Fremgangsmåte

- 1 Følg fremgangsmåten fra trinn 1 til trinn 4 i "Sette inn [varmeavlederenheten](#page-50-0)".
- 2 Snu hovedkortet
- **3** Skyv hovedkortporten inn i sporene på datamaskinbasen.
- 4 Juster skruehullet på hovedkortet etter skruehullet i datamaskinbasen.

#### FORSIKTIG: Sørg for at det er noen kabler under hovedkortet.

- 5 Skru inn skruen som fester hovedkortet til datamaskinbasen.
- 6 Koble skjermkabelen, kabelen til strømadapterporten og høyttalerkablen til hovedkortet.
- 7 Fest teipen til skjermkabelen.

- 1 Sett inn [lysforlengerrøret.](#page-42-0)
- 2 Sett på plass [håndleddstøtten.](#page-39-0)
- 3 Sett inn [trådløskortet.](#page-33-0)
- 4 Sett på [tastaturet.](#page-30-0)
- 5 Følg fremgangsmåten fra trinn 3 til trinn 5 i "Sette tilbake [harddisken"](#page-26-0).
- **6** Sett inn [minnemodulen](#page-21-0).
- 7 Sett på [bunndekselet.](#page-15-0)
- 8 Sett inn [batteriet.](#page-12-0)

### Skrive inn servicemerket i BIOS

- 1 Slå på datamaskinen.
- 2 Trykk F2 når du ser DELL-logoen for å gå inn på systemoppsettet.
- 3 Naviger til kategorien Main (Hoved), og skriv inn servicekoden i feltet Service Tag Input(Angi servicekode).

# <span id="page-48-0"></span>Ta ut varmeavlederen

ADVARSEL: Før du gjør noe arbeidr inne i datamaskinen, må du lese sikkerhetsinforamsjon som fulgte med datamaskinen, og følge trinnene i [Før du gjør noe arbeid jobber inne i datamaskinen.](#page-8-0) Etter at du har gjort noe arbeid inne i datamaskinen skal du følge instruksjonene i [Etter at du har gjort noe arbeid inne i datamaskinen.](#page-10-0) Se mer informasjon om gode arbeidsvaner på hjemmesiden for overholdelse av forskrifter på dell.com/regulatory\_compliance.

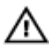

ADVARSEL: Varmeavlederenheten kan bli svært varm under normal drift. La varmeavlederen bli kald nok før du tar på den.

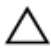

FORSIKTIG: For å sikre maksimal avkjøling av prosessoren må du ikke berøre varmeoverføringsområdene på varmeavlederen. Olje fra huden din kan redusere varmeoverføringsegenskapene til kjølepastaen.

# Før jobben

- 1 Ta ut [batteriet](#page-11-0)
- 2 Ta av [bunndekslet](#page-13-0).
- 3 Følg fremgangmåten fra trinn 1 til trinn 3 i "Ta ut [harddisken"](#page-23-0).
- 4 Ta av [tastaturet.](#page-27-0)
- 5 Ta ut [trådløskortet](#page-31-0).
- 6 Fjern [håndleddstøtten](#page-34-0).
- 7 Følg fremgangsmåten fra trinn 1 til trinn 5 i "Ta ut [hovedkortet"](#page-44-0).

#### Fremgangsmåte

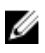

MERK: Varmeavlederenheten kan se annerledes ut på din datamaskin, avhengig av konfigurasjonen du bestilte.

- 1 Koble viftekabelen fra hovedkortet.
- 2 Løsne i rekkefølge (angitt på varmeavlederenheten) festeskruene som fester varmeavlederenheten til hovedkortet.

Løft varmelederenheten vekk fra hovedkortet.

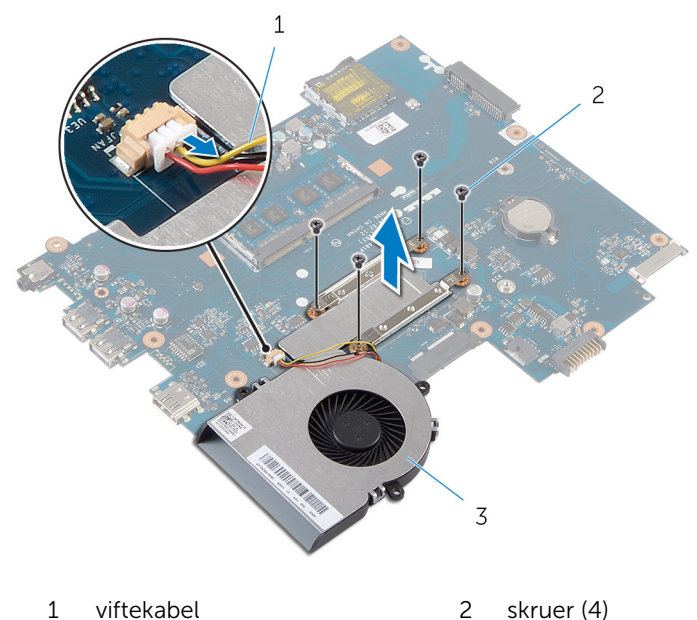

- 
- varmeavlederenhet

# <span id="page-50-0"></span>Sette inn varmeavlederenheten

A ADVARSEL: Før du gjør noe arbeidr inne i datamaskinen, må du lese sikkerhetsinforamsjon som fulgte med datamaskinen, og følge trinnene i [Før du gjør noe arbeid jobber inne i datamaskinen.](#page-8-0) Etter at du har gjort noe arbeid inne i datamaskinen skal du følge instruksjonene i [Etter at du har gjort noe arbeid inne i datamaskinen.](#page-10-0) Se mer informasjon om gode arbeidsvaner på hjemmesiden for overholdelse av forskrifter på dell.com/regulatory\_compliance.

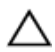

FORSIKTIG: Feil justering av varmeavlederen kan forårsake skade på hovedkortet og prosessoren.

### Fremgangsmåte

- 1 Tørk av termisk fett fra bunnen av varmeavlederenheten, og sett den på igjen.
- 2 Juster skruehullene på varmeavlederenheten etter skruehullene på hovedkortet.
- 3 Skru inn festeskruene som fester varmeavlederenheten til hovedkortet i rekkefølge (angitt på varmeavlederenheten).
- 4 Koble viftekabelen til hovedkortet.

- 1 Følg fremgangsmåten fra trinn 2 til trinn 7 i "Sette inn [hovedkortet"](#page-46-0).
- 2 Sett på plass [håndleddstøtten.](#page-39-0)
- 3 Sett inn [trådløskortet.](#page-33-0)
- 4 Sett på [tastaturet.](#page-30-0)
- 5 Følg fremgangsmåten fra trinn 3 til trinn 5 i "Sette tilbake [harddisken"](#page-26-0).
- 6 Sett på [bunndekselet.](#page-15-0)
- 7 Sett inn [batteriet.](#page-12-0)

# Ta ut klokkebatteriet

A ADVARSEL: Før du gjør noe arbeidr inne i datamaskinen, må du lese sikkerhetsinforamsjon som fulgte med datamaskinen, og følge trinnene i [Før du gjør noe arbeid jobber inne i datamaskinen.](#page-8-0) Etter at du har gjort noe arbeid inne i datamaskinen skal du følge instruksjonene i [Etter at du har gjort noe arbeid inne i datamaskinen.](#page-10-0) Se mer informasjon om gode arbeidsvaner på hjemmesiden for overholdelse av forskrifter på dell.com/regulatory\_compliance.

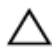

FORSIKTIG: Når du tar ut klokkebatteriet, blir BIOS-innstillingene tilbakestilt til standardverdiene. Det anbefales at du noterer ned BIOSinnstillingene før du tar ut klokkebatteriet.

### Før jobben

- 1 Ta ut [batteriet](#page-11-0)
- 2 Ta av [bunndekslet](#page-13-0).
- 3 Følg fremgangmåten fra trinn 1 til trinn 3 i "Ta ut [harddisken"](#page-23-0).
- 4 Ta av [tastaturet.](#page-27-0)
- 5 Ta ut [trådløskortet](#page-31-0).
- 6 Fjern [håndleddstøtten](#page-34-0).
- 7 Følg fremgangsmåten fra trinn 1 til trinn 5 i "Ta ut [hovedkortet"](#page-44-0).

# Fremgangsmåte

Bruk en plastspiss til å lirke klokkebatteriet forsiktig ut av batterikontakten på hovedkortet.

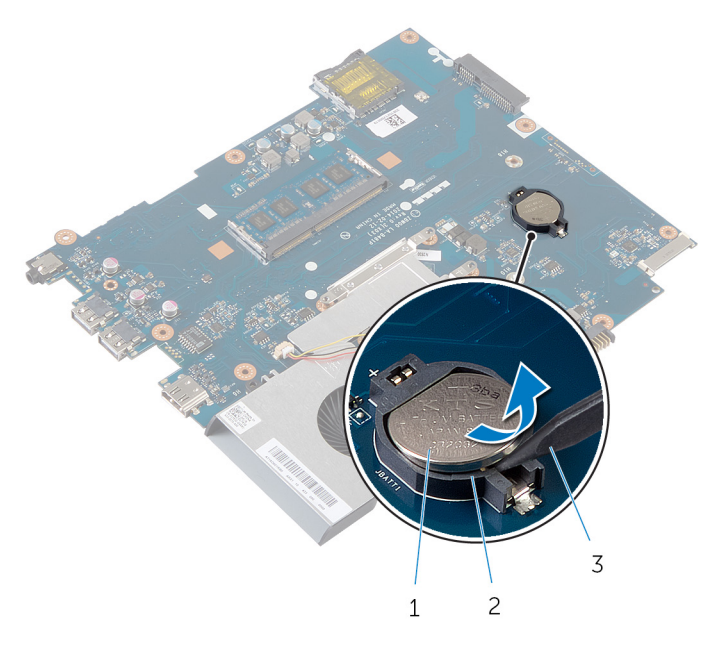

- klokkebatteri 2 batterikontakt
- plastspiss

# Sette inn klokkebatteriet

ADVARSEL: Før du gjør noe arbeidr inne i datamaskinen, må du lese sikkerhetsinforamsjon som fulgte med datamaskinen, og følge trinnene i [Før du gjør noe arbeid jobber inne i datamaskinen.](#page-8-0) Etter at du har gjort noe arbeid inne i datamaskinen skal du følge instruksjonene i [Etter at du har gjort noe arbeid inne i datamaskinen.](#page-10-0) Se mer informasjon om gode arbeidsvaner på hjemmesiden for overholdelse av forskrifter på dell.com/regulatory\_compliance.

#### Fremgangsmåte

Vend den positive siden opp, og klikk klokkebatteriet i batterikontakten på hovedkortet.

- 1 Følg fremgangsmåten fra trinn 2 til trinn 7 i "Sette inn [hovedkortet"](#page-46-0).
- 2 Sett på plass [håndleddstøtten.](#page-39-0)
- 3 Sett inn [trådløskortet.](#page-33-0)
- 4 Sett på [tastaturet.](#page-30-0)
- 5 Følg fremgangsmåten fra trinn 3 til trinn 5 i "Sette tilbake [harddisken"](#page-26-0).
- 6 Sett på [bunndekselet.](#page-15-0)
- 7 Sett inn [batteriet.](#page-12-0)

# Ta av høyttalerne

ADVARSEL: Før du gjør noe arbeidr inne i datamaskinen, må du lese sikkerhetsinforamsjon som fulgte med datamaskinen, og følge trinnene i [Før du gjør noe arbeid jobber inne i datamaskinen.](#page-8-0) Etter at du har gjort noe arbeid inne i datamaskinen skal du følge instruksjonene i [Etter at du har gjort noe arbeid inne i datamaskinen.](#page-10-0) Se mer informasjon om gode arbeidsvaner på hjemmesiden for overholdelse av forskrifter på dell.com/regulatory\_compliance.

# Før jobben

- 1 Ta ut [batteriet](#page-11-0)
- 2 Ta av [bunndekslet](#page-13-0).
- 3 Følg fremgangmåten fra trinn 1 til trinn 3 i "Ta ut [harddisken"](#page-23-0).
- 4 Ta av [tastaturet.](#page-27-0)
- 5 Ta ut [trådløskortet](#page-31-0).
- 6 Fjern [håndleddstøtten](#page-34-0).
- 7 Ta ut [lysforlengerrøret](#page-40-0).
- 8 Følg fremgangsmåten fra trinn 1 til trinn 5 i "Ta ut [hovedkortet"](#page-44-0).

### Fremgangsmåte

- 1 Noter deg hvordan høyttalerkabelen er lagt, og ta kabelen ut av kabelføringene på datamaskinbasen.
- 2 Løft høyttalerne sammen med kabelen, ut av datamaskinbasen.

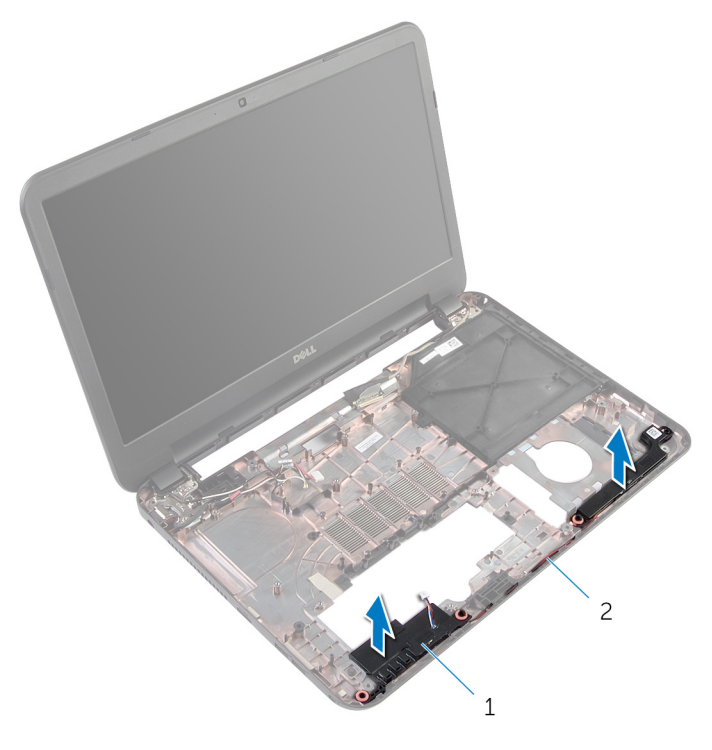

1 høyttalere (2) 1 metalerkabel

# Sette inn høyttalerne

ADVARSEL: Før du gjør noe arbeidr inne i datamaskinen, må du lese sikkerhetsinforamsjon som fulgte med datamaskinen, og følge trinnene i [Før du gjør noe arbeid jobber inne i datamaskinen.](#page-8-0) Etter at du har gjort noe arbeid inne i datamaskinen skal du følge instruksjonene i [Etter at du har gjort noe arbeid inne i datamaskinen.](#page-10-0) Se mer informasjon om gode arbeidsvaner på hjemmesiden for overholdelse av forskrifter på dell.com/regulatory\_compliance.

### Fremgangsmåte

- 1 Juster høyttalerne ved å bruke justeringspostene på datamaskinbasen, og klikk høyttalerne på plass.
- 2 Før antennekabelen gjennom kabelføringene i datamaskinbasen.

- 1 Følg fremgangsmåten fra trinn 2 til trinn 7 i "Sette inn [hovedkortet"](#page-46-0).
- 2 Sett inn [lysforlengerrøret.](#page-42-0)
- 3 Sett på plass [håndleddstøtten.](#page-39-0)
- 4 Sett inn [trådløskortet.](#page-33-0)
- 5 Sett på [tastaturet.](#page-30-0)
- 6 Følg fremgangsmåten fra trinn 3 til trinn 5 i "Sette tilbake [harddisken"](#page-26-0).
- 7 Sett på [bunndekselet.](#page-15-0)
- 8 Sett inn [batteriet.](#page-12-0)

# <span id="page-57-0"></span>Ta av skjermenheten

ADVARSEL: Før du gjør noe arbeidr inne i datamaskinen, må du lese sikkerhetsinforamsjon som fulgte med datamaskinen, og følge trinnene i [Før du gjør noe arbeid jobber inne i datamaskinen.](#page-8-0) Etter at du har gjort noe arbeid inne i datamaskinen skal du følge instruksjonene i [Etter at du har gjort noe arbeid inne i datamaskinen.](#page-10-0) Se mer informasjon om gode arbeidsvaner på hjemmesiden for overholdelse av forskrifter på dell.com/regulatory\_compliance.

### Før jobben

- 1 Ta ut [batteriet](#page-11-0)
- 2 Ta av [bunndekslet](#page-13-0).
- 3 Ta ut fyllpanelet på den [optiske stasjonen](#page-16-0).
- 4 Ta av [tastaturet.](#page-27-0)
- 5 Fjern [håndleddstøtten](#page-34-0).

### Fremgangsmåte

- 1 Lukk skjermen, og snu datamaskinen.
- 2 Skru ut skruene som fester skjermhengslene til datamaskinbasen.

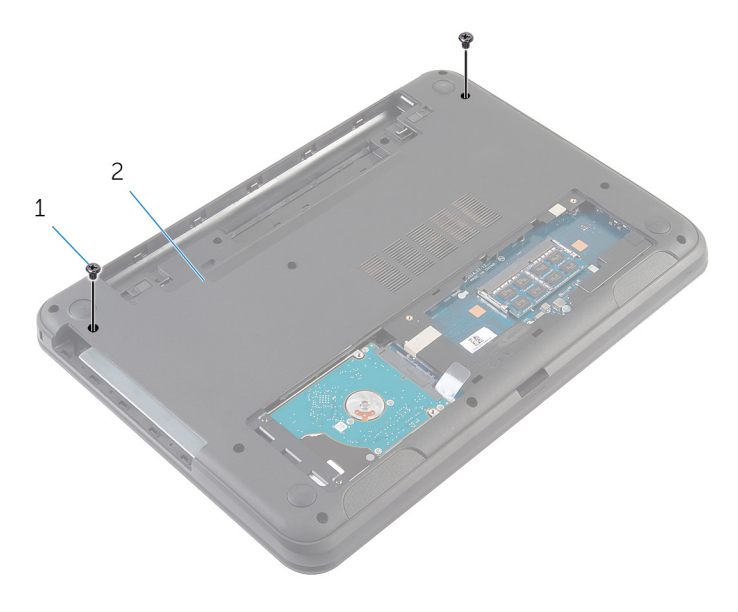

1 skruer (2) 2 datamaskinbase

- 3 Snu datamaskinen opp-ned, og åpne skjermen så langt som mulig.
- 4 Kable antennekablene fra [trådløskortet](#page-31-0). Se "Fjerne trådløskortet".
- 5 Noter deg hvordan antennekablene er lagt, og ta kablene ut av kabelsføringene på datamaskinbasen.
- 6 Fjern teipen som fester skjermkabelen til hovedkortet
- 7 Koble skjermkabelen fra hovedkortet.

Noter deg hvordan skjermkabelen er lagt, og ta kabelen ut av kabelsføringene på datamaskinbasen.

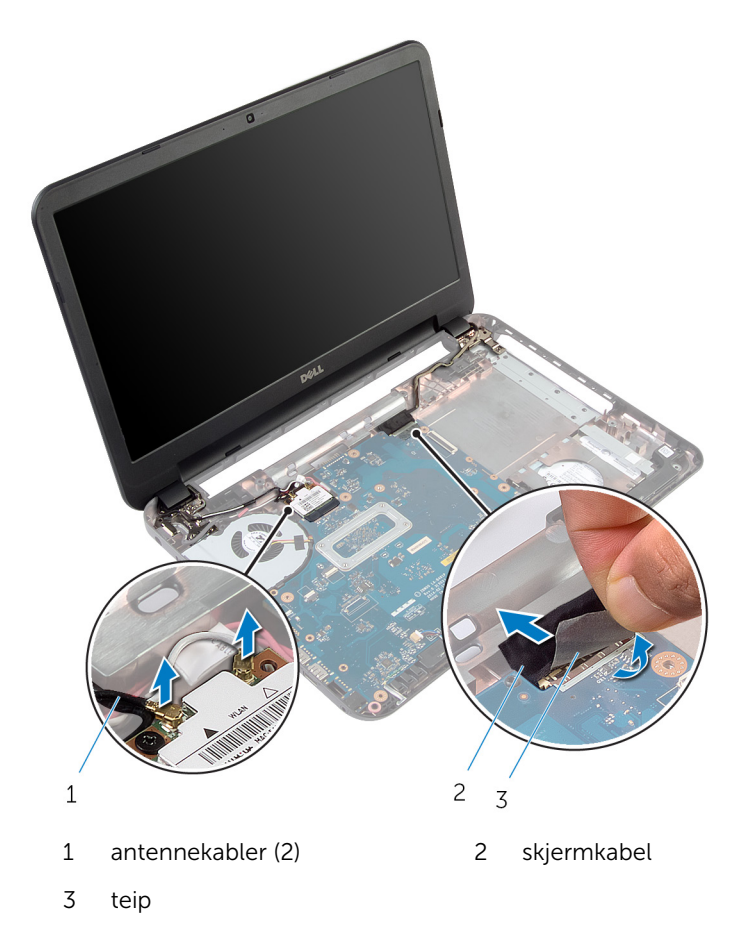

Skru ut skruene som fester skjermhengslene til datamaskinbasen.

Løft skjermenheten opp fra datamaskinbasen.

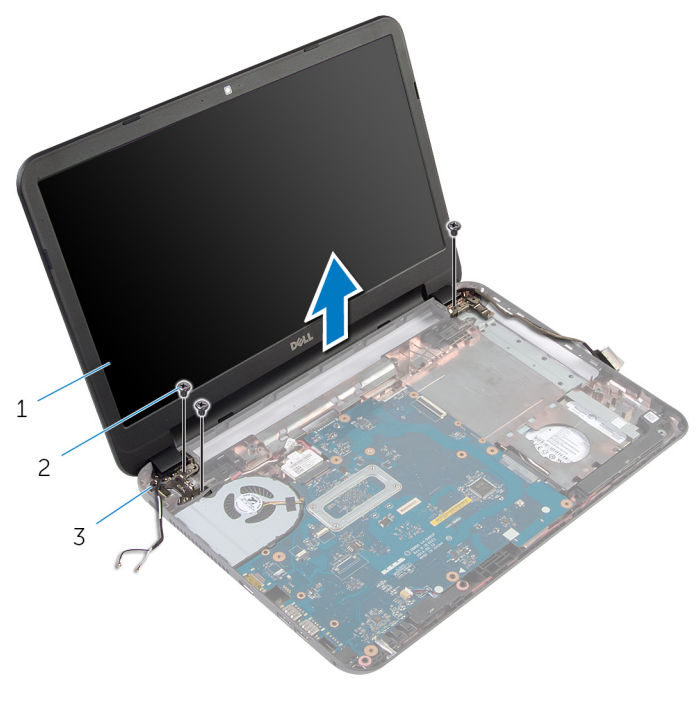

- skjermenhet 2 skruer (3)
	-
- skjermhengsler (2)

# <span id="page-61-0"></span>Sette på skjermenheten

ADVARSEL: Før du gjør noe arbeidr inne i datamaskinen, må du lese sikkerhetsinforamsjon som fulgte med datamaskinen, og følge trinnene i [Før du gjør noe arbeid jobber inne i datamaskinen.](#page-8-0) Etter at du har gjort noe arbeid inne i datamaskinen skal du følge instruksjonene i [Etter at du har gjort noe arbeid inne i datamaskinen.](#page-10-0) Se mer informasjon om gode arbeidsvaner på hjemmesiden for overholdelse av forskrifter på dell.com/regulatory\_compliance.

### Fremgangsmåte

- 1 Juster skruehullene på skjermhengslene etter skruehullene på datamaskinbasen.
- 2 Skru inn skruene som fester skjermenhengslene til datamaskinbasen.
- 3 Før skjermkabelen gjennom kabelføringene i datamaskinbasen.
- 4 Koble skjermkabelen til hovedkortet, og fest skjermkabelen med teipen.
- 5 Før antennekablene gjennom kabelføringene på datamaskinbasen.
- 6 Koble antennekablene til trådløskortet. Se "Sette inn [trådløskortet"](#page-33-0).
- 7 Lukk skjermen, og snu datamaskinen.
- 8 Skru inn skruene som fester skjermenhengslene til datamaskinbasen.
- 9 Snu datamaskinen opp-ned, og åpne skjermen så langt som mulig.

- 1 Sett på plass [håndleddstøtten.](#page-39-0)
- 2 Sett på [tastaturet.](#page-30-0)
- 3 Sett inn fyllpanelet på den [optiske stasjonen.](#page-18-0)
- 4 Sett på [bunndekselet.](#page-15-0)
- 5 Sett inn [batteriet.](#page-12-0)

# <span id="page-62-0"></span>Ta av skjermrammen

ADVARSEL: Før du gjør noe arbeidr inne i datamaskinen, må du lese sikkerhetsinforamsjon som fulgte med datamaskinen, og følge trinnene i [Før du gjør noe arbeid jobber inne i datamaskinen.](#page-8-0) Etter at du har gjort noe arbeid inne i datamaskinen skal du følge instruksjonene i [Etter at du har gjort noe arbeid inne i datamaskinen.](#page-10-0) Se mer informasjon om gode arbeidsvaner på hjemmesiden for overholdelse av forskrifter på dell.com/regulatory\_compliance.

# Før jobben

- 1 Ta ut [batteriet](#page-11-0)
- 2 Ta av [bunndekslet](#page-13-0).
- 3 Ta ut fyllpanelet på den [optiske stasjonen](#page-16-0).
- 4 Ta av [tastaturet.](#page-27-0)
- 5 Fjern [håndleddstøtten](#page-34-0).
- **6** Ta av [skjermenheten.](#page-57-0)

### Fremgangsmåte

1 Trykk og løft hengseldekslene av skjermrammen.

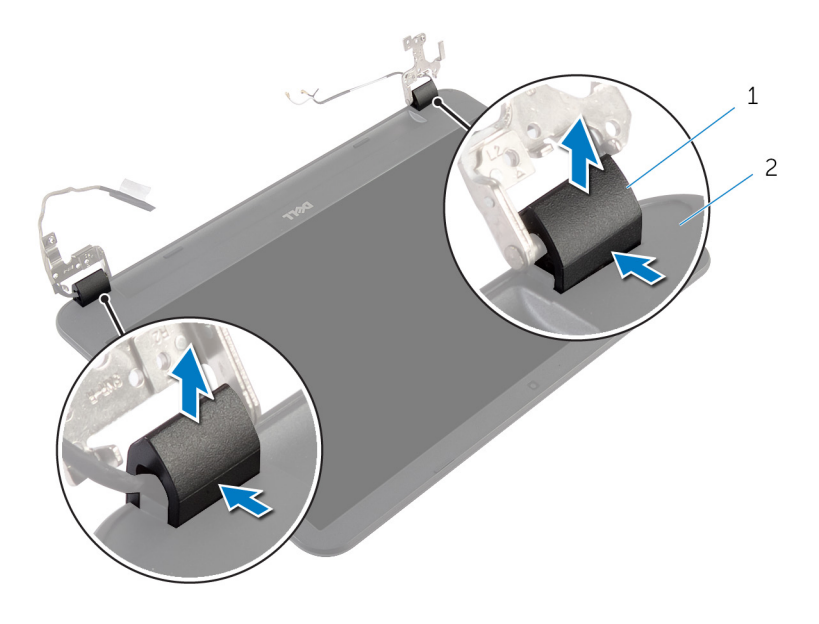

- 1 hengseldeksler (2) 2 skjermramme
- 2 Bruk fingertuppene for å presse de innvendige kantene på skjermrammen forsiktig opp, og løft skjermrammen av bakdekslet på skjermen.

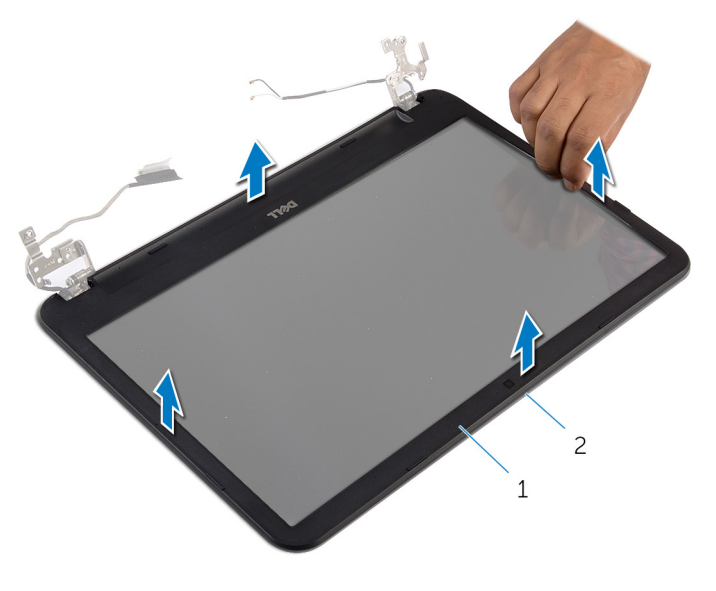

- 
- skjermramme 2 skjermens bakdeksel

# <span id="page-65-0"></span>Sette på skjermrammen

ADVARSEL: Før du gjør noe arbeidr inne i datamaskinen, må du lese sikkerhetsinforamsjon som fulgte med datamaskinen, og følge trinnene i [Før du gjør noe arbeid jobber inne i datamaskinen.](#page-8-0) Etter at du har gjort noe arbeid inne i datamaskinen skal du følge instruksjonene i [Etter at du har gjort noe arbeid inne i datamaskinen.](#page-10-0) Se mer informasjon om gode arbeidsvaner på hjemmesiden for overholdelse av forskrifter på dell.com/regulatory\_compliance.

#### Fremgangsmåte

- 1 Juster skjermrammen etter det bakre skjermdekselet, og klikk skjermrammen forsiktig på plass.
- 2 Juster hengseldekselene etter skjermhengslene, og trykk hengseldekslene på plass.

- 1 Sett på [skjermenheten.](#page-61-0)
- 2 Sett på plass [håndleddstøtten.](#page-39-0)
- 3 Sett på [tastaturet.](#page-30-0)
- 4 Sett inn fyllpanelet på den [optiske stasjonen.](#page-18-0)
- 5 Sett på [bunndekselet.](#page-15-0)
- 6 Sett inn [batteriet.](#page-12-0)

# Ta av skjermhengslene

ADVARSEL: Før du gjør noe arbeidr inne i datamaskinen, må du lese sikkerhetsinforamsjon som fulgte med datamaskinen, og følge trinnene i [Før du gjør noe arbeid jobber inne i datamaskinen.](#page-8-0) Etter at du har gjort noe arbeid inne i datamaskinen skal du følge instruksjonene i [Etter at du har gjort noe arbeid inne i datamaskinen.](#page-10-0) Se mer informasjon om gode arbeidsvaner på hjemmesiden for overholdelse av forskrifter på dell.com/regulatory\_compliance.

# Før jobben

- 1 Ta ut [batteriet](#page-11-0)
- 2 Ta av [bunndekslet](#page-13-0).
- 3 Ta ut fyllpanelet på den [optiske stasjonen](#page-16-0).
- 4 Ta av [tastaturet.](#page-27-0)
- 5 Fjern [håndleddstøtten](#page-34-0).
- **6** Ta av [skjermenheten.](#page-57-0)
- 7 Ta av [skjermrammen.](#page-62-0)

### Fremgangsmåte

- Skru ut skruene som fester skjermhengslene til skjermens bakdeksel.
- Løft skjermhengslene av skjermens bakdeksel.

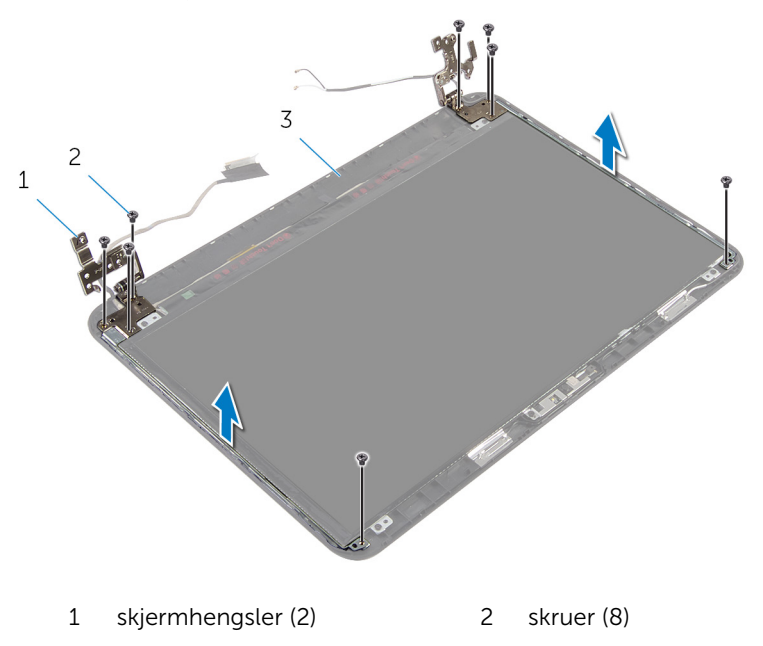

skjermens bakdeksel

# Sette på skjermhengslene

ADVARSEL: Før du gjør noe arbeidr inne i datamaskinen, må du lese sikkerhetsinforamsjon som fulgte med datamaskinen, og følge trinnene i [Før du gjør noe arbeid jobber inne i datamaskinen.](#page-8-0) Etter at du har gjort noe arbeid inne i datamaskinen skal du følge instruksjonene i [Etter at du har gjort noe arbeid inne i datamaskinen.](#page-10-0) Se mer informasjon om gode arbeidsvaner på hjemmesiden for overholdelse av forskrifter på dell.com/regulatory\_compliance.

### Fremgangsmåte

- 1 Juster skruehullene på skjermhengslene etter skruehullene på skjermens bakdeksel.
- 2 Sett inn skruene som fester skjermhengslene til skjermens bakdeksel.

- 1 Sett på [skjermrammen](#page-65-0).
- 2 Sett på [skjermenheten.](#page-61-0)
- 3 Sett på plass [håndleddstøtten.](#page-39-0)
- 4 Sett på [tastaturet.](#page-30-0)
- 5 Sett inn fyllpanelet på den [optiske stasjonen.](#page-18-0)
- 6 Sett på [bunndekselet.](#page-15-0)
- 7 Sett inn [batteriet.](#page-12-0)

# Ta av skjermpanelet

ADVARSEL: Før du gjør noe arbeidr inne i datamaskinen, må du lese sikkerhetsinforamsjon som fulgte med datamaskinen, og følge trinnene i [Før du gjør noe arbeid jobber inne i datamaskinen.](#page-8-0) Etter at du har gjort noe arbeid inne i datamaskinen skal du følge instruksjonene i [Etter at du har gjort noe arbeid inne i datamaskinen.](#page-10-0) Se mer informasjon om gode arbeidsvaner på hjemmesiden for overholdelse av forskrifter på dell.com/regulatory\_compliance.

### Før jobben

- 1 Ta ut [batteriet](#page-11-0)
- 2 Ta av [bunndekslet](#page-13-0).
- 3 Ta ut fyllpanelet på den [optiske stasjonen](#page-16-0).
- 4 Ta av [tastaturet.](#page-27-0)
- 5 Fjern [håndleddstøtten](#page-34-0).
- **6** Ta av [skjermenheten.](#page-57-0)
- 7 Ta av [skjermrammen.](#page-62-0)

### Fremgangsmåte

- Skru ut skruene som fester skjermpanelet til skjermens bakdeksel.
- Løft skjermpanelet forsiktig, snu det, og plasser den på en jevn og ren flate.

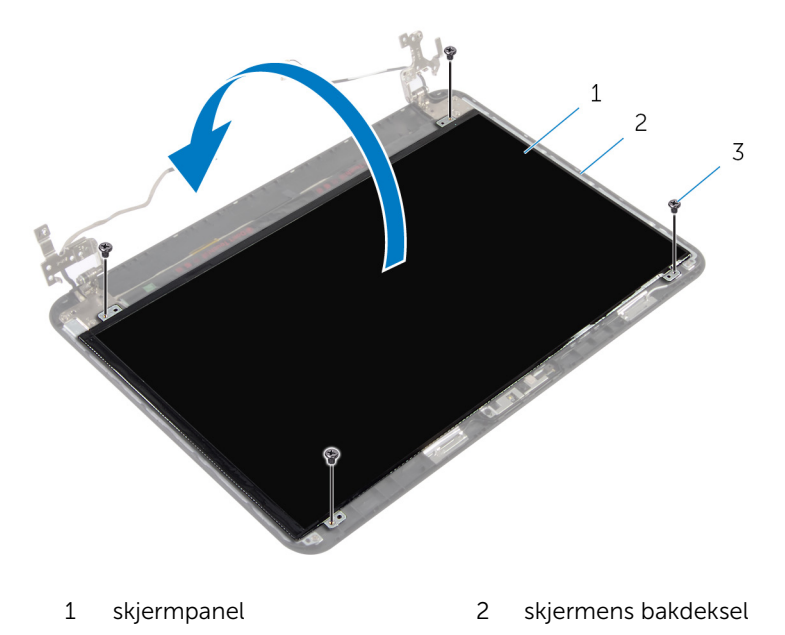

- skruer (4)
- Fjern teipen som fester skjermkabelen til skjermpanelet.
- Koble skjermkabelen fra skjermpanelet.

Løft skjermpanelet av flaten.

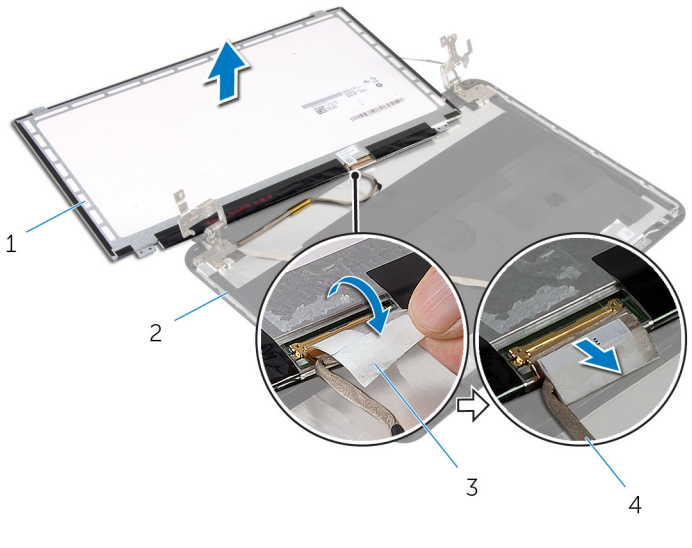

- 
- 
- skjermpanel 2 skjermens bakdeksel
- 3 teip 12 and 13 skjermkabel
# Sette på skjermpanelet

ADVARSEL: Før du gjør noe arbeidr inne i datamaskinen, må du lese sikkerhetsinforamsjon som fulgte med datamaskinen, og følge trinnene i [Før du gjør noe arbeid jobber inne i datamaskinen.](#page-8-0) Etter at du har gjort noe arbeid inne i datamaskinen skal du følge instruksjonene i [Etter at du har gjort noe arbeid inne i datamaskinen.](#page-10-0) Se mer informasjon om gode arbeidsvaner på hjemmesiden for overholdelse av forskrifter på dell.com/regulatory\_compliance.

#### Fremgangsmåte

- 1 Koble skjermkabelen til skjermpanelet, og fest teipen til skjermkabelen.
- 2 Plasser skjermpanelet forsiktig på skjermens bakdeksel.
- 3 Juster skruehullene på skjermpanelet etter skruehullene på skjermens bakdeksel.
- 4 Skru inn skruene som fester skjermpanelet til skjermens bakdeksel.

### Etter jobben

- 1 Sett på [skjermrammen](#page-65-0).
- 2 Sett på [skjermenheten.](#page-61-0)
- 3 Sett på plass [håndleddstøtten.](#page-39-0)
- 4 Sett på [tastaturet.](#page-30-0)
- 5 Sett inn fyllpanelet på den [optiske stasjonen.](#page-18-0)
- 6 Sett på [bunndekselet.](#page-15-0)
- 7 Sett inn [batteriet.](#page-12-0)

# Fjerne kameraet

ADVARSEL: Før du gjør noe arbeidr inne i datamaskinen, må du lese ∧ sikkerhetsinforamsjon som fulgte med datamaskinen, og følge trinnene i [Før du gjør noe arbeid jobber inne i datamaskinen.](#page-8-0) Etter at du har gjort noe arbeid inne i datamaskinen skal du følge instruksjonene i [Etter at du har gjort noe arbeid inne i datamaskinen.](#page-10-0) Se mer informasjon om gode arbeidsvaner på hjemmesiden for overholdelse av forskrifter på dell.com/regulatory\_compliance.

### Før jobben

- 1 Ta ut [batteriet](#page-11-0)
- 2 Ta av [bunndekslet](#page-13-0).
- 3 Ta ut fyllpanelet på den [optiske stasjonen](#page-16-0).
- 4 Ta av [tastaturet.](#page-27-0)
- 5 Fjern [håndleddstøtten](#page-34-0).
- **6** Ta av [skjermenheten.](#page-57-0)
- 7 Ta av [skjermrammen.](#page-62-0)

### Fremgangsmåte

- Skru ut skruene som fester skjermpanelet til skjermens bakdeksel.
- Løft skjermpanelet forsiktig, snu det, og plasser den på en jevn og ren flate.

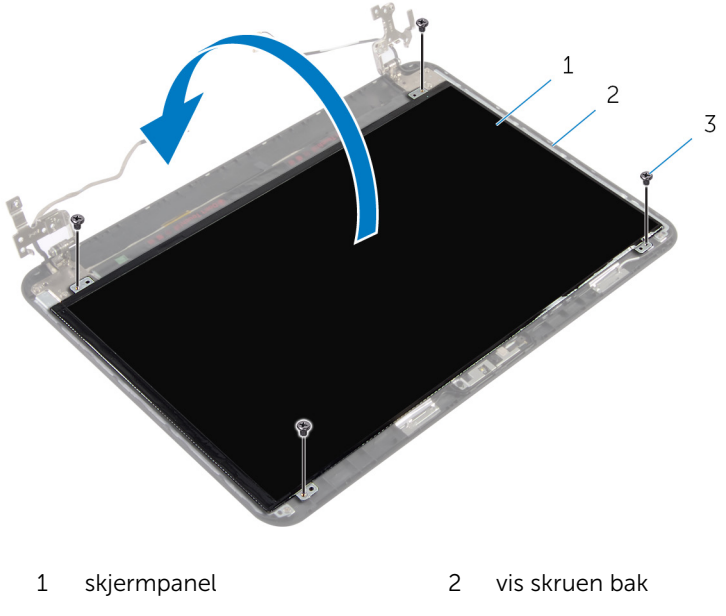

- skruer (4)
- Skru ut skruen som fester kameramodulen til skjermens bakdeksel.
- Koble kamerakabelen fra kameramodulen.
- Løft kameramodulen forsiktig ut av skjermens bakdeksel.

Løft kameramodulen i en vinkel, og løsne den fra tappen på skjermens bakdeksel.

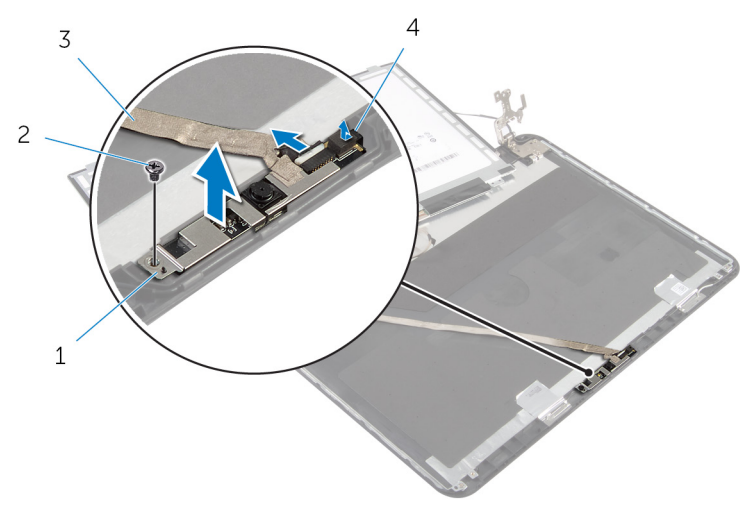

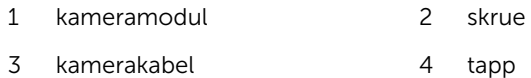

# Sette inn kameraet

ADVARSEL: Før du gjør noe arbeidr inne i datamaskinen, må du lese sikkerhetsinforamsjon som fulgte med datamaskinen, og følge trinnene i [Før du gjør noe arbeid jobber inne i datamaskinen.](#page-8-0) Etter at du har gjort noe arbeid inne i datamaskinen skal du følge instruksjonene i [Etter at du har gjort noe arbeid inne i datamaskinen.](#page-10-0) Se mer informasjon om gode arbeidsvaner på hjemmesiden for overholdelse av forskrifter på dell.com/regulatory\_compliance.

#### Fremgangsmåte

- 1 Skyv kameraet under tappen på skjermens bakdeksel, og fest kameramodulen til skjermens bakdeksel.
- 2 Koble kamerakabelen til kameramodulen.
- 3 Skru inn skruen som fester kameramodulen til skjermens bakdeksel.
- 4 Plasser skjermpanelet forsiktig på skjermens bakdeksel.
- 5 Juster skruehullene på skjermpanelet etter skruehullene på skjermens bakdeksel.
- 6 Skru inn skruene som fester skjermpanelet til skjermens bakdeksel.

#### Etter jobben

- 1 Sett på [skjermrammen](#page-65-0).
- 2 Sett på [skjermenheten.](#page-61-0)
- 3 Sett på plass [håndleddstøtten.](#page-39-0)
- 4 Sett på [tastaturet.](#page-30-0)
- 5 Sett inn fyllpanelet på den [optiske stasjonen.](#page-18-0)
- 6 Sett på [bunndekselet.](#page-15-0)
- 7 Sett inn [batteriet.](#page-12-0)

## Ta ut strømadapterporten

ADVARSEL: Før du gjør noe arbeidr inne i datamaskinen, må du lese sikkerhetsinforamsjon som fulgte med datamaskinen, og følge trinnene i [Før du gjør noe arbeid jobber inne i datamaskinen.](#page-8-0) Etter at du har gjort noe arbeid inne i datamaskinen skal du følge instruksjonene i [Etter at du har gjort noe arbeid inne i datamaskinen.](#page-10-0) Se mer informasjon om gode arbeidsvaner på hjemmesiden for overholdelse av forskrifter på dell.com/regulatory\_compliance.

## Før jobben

- 1 Ta ut [batteriet](#page-11-0)
- 2 Ta av [bunndekslet](#page-13-0).
- 3 Ta ut fyllpanelet på den [optiske stasjonen](#page-16-0).
- 4 Ta av [tastaturet.](#page-27-0)
- 5 Fjern [håndleddstøtten](#page-34-0).
- 6 Ta ut [trådløskortet](#page-31-0).
- 7 Ta av [skjermenheten.](#page-57-0)

### Fremgangsmåte

- 1 Koble kabelen til strømadapterporten fra hovedkortet.
- 2 Fjern kabelen til strømkontakten fra kabelføringene på datamaskinbasen.

3 Løft strømadapterporten sammen med kabelen ut av datamaskinbasen.

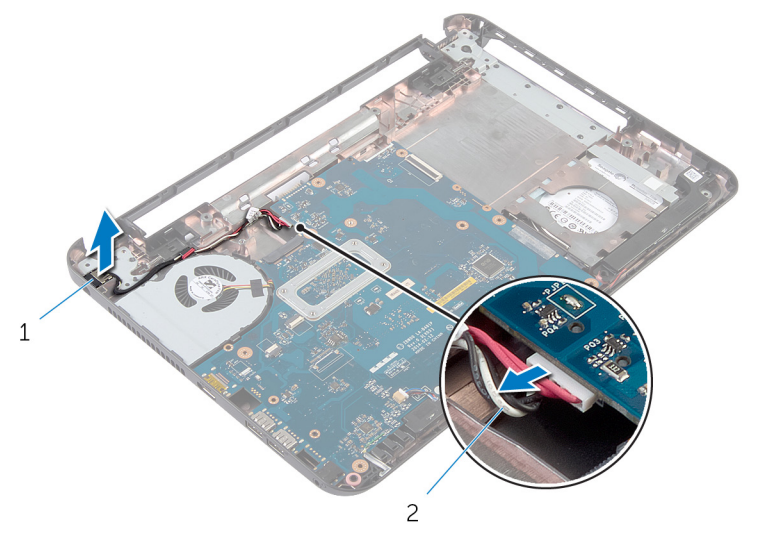

strømadapterport 2 kabel til strømadapterport

# Sette inn strømadapterporten

ADVARSEL: Før du gjør noe arbeidr inne i datamaskinen, må du lese sikkerhetsinforamsjon som fulgte med datamaskinen, og følge trinnene i [Før du gjør noe arbeid jobber inne i datamaskinen.](#page-8-0) Etter at du har gjort noe arbeid inne i datamaskinen skal du følge instruksjonene i [Etter at du har gjort noe arbeid inne i datamaskinen.](#page-10-0) Se mer informasjon om gode arbeidsvaner på hjemmesiden for overholdelse av forskrifter på dell.com/regulatory\_compliance.

#### Fremgangsmåte

- 1 Sett strømadapterporten inn i sporet på datamaskinbasen.
- 2 Før strømadapterkabelen gjennom kabelføringene på viften.
- 3 Koble kabelen til strømadapterporten til hovedkortet.

#### Etter jobben

- 1 Sett på [skjermenheten.](#page-61-0)
- 2 Sett inn [trådløskortet.](#page-33-0)
- 3 Sett på plass [håndleddstøtten.](#page-39-0)
- 4 Sett på [tastaturet.](#page-30-0)
- 5 Sett inn fyllpanelet på den [optiske stasjonen.](#page-18-0)
- 6 Sett på [bunndekselet.](#page-15-0)
- 7 Sett inn [batteriet.](#page-12-0)

# Flash-oppdatere BIOS

Det kan være nødvendig å flash-oppdatere BIOS når en oppdatering er tilgjengelig, eller når hovedkortet er blitt skiftet ut. Slik oppdaterer (Flasher) du BIOS:

- 1 Slå på datamaskinen.
- 2 Gå til dell.com/support.
- 3 Hvis du har datamaskinens servicekode (Service Tag), må du taste inn denne og klikke Submit (send).

Hvis du ikke har datamaskinens servicekode, kan du klikke på **Detect My Product** (Finn mitt produkt) for å tillate en automatisk registrering av datamaskinens servicekode.

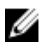

**MERK:** Hvis servicekoden ikke kan registreres automatisk, må du velge produktet ditt under produktkategoriene.

- 4 Klikk på Get Drivers and Downloads (Skaff drivere og nedlastinger).
- 5 Klikk på **View All Drivers** (Vis alle drivere).
- 6 I nedtrekksboksen Operating System (operativsystem) må du velge operativsystemet som er installert på din datamaskin.
- 7 Klikk på **BIOS**.
- 8 Klikk Download File (last ned fil) for å laste ned den siste versjonen av BIOS til din maskin.
- 9 På den neste siden må du velge Single-file download (nedlasting av enkelt fil) og deretter klikke Continue (fortsett).
- 10 Lagre filen og så snart nedlastingen er fullført må du navigere deg fram til mappen som du lagret oppdateringsfilen til BIOS i.
- 11 Dobbeltklikk på ikonet til oppdateringsfilen for BIOSen, og følg veiledningen på skjermen.

# Få hjelp og kontakte Dell

#### Selvhjelpsressurer

Du kan finne informasjon og få hjelp om Dells produkter og tjenester ved bruk av disse elektroniske selvhjelpsressursene:

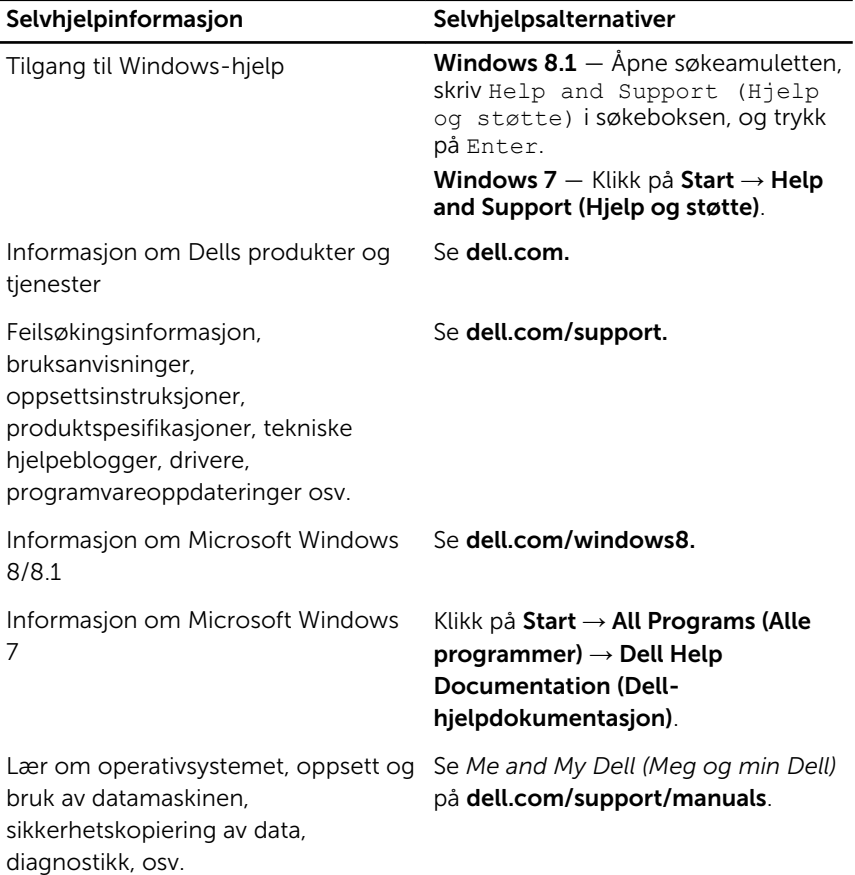

### Kontakte Dell

Se dell.com/contactdell for å kontakte Dell om salg, teknisk søtte eller problemer i forbindelse med kundetjenester.

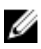

MERK: Tilgjengelighet varierer etter land og produkt, og noen tjenester er kanskje ikke tilgjengelige i ditt land.

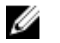

MERK: Hvis du ikke har en aktiv Internett-tilkobling, kan du finne kontaktinformasjon på fakturaen, følgeseddelen, regningen eller i Dells produktkatalog.